# Глава 5. Теплотехнические расчеты и еще кое-что интересное

В главе описана методика расчета и графической иллюстрации термодинамических циклов с опорой на авторский пакет WaterSteamPro и пакет CoolProp. Дано обоснование необходимости совершенствования инструментария работы с физическими величинами и единицами их измерения в компьютерных расчетах.

# 5.1. Расчет термического КПД цикла Ренкина на перегретом водяном паре

Для того, чтобы в среде SMath рассчитать термический КПД цикла Ренкина на перегретом водяном паре или какой-то другой теплотехнический процесс, требующий знания теплофизических свойств воды и водяного пара, необходимо дополнить встроенные функции этого инженерного суперкалькулятора функциями из пакета WaterSteamPro (www.wsp.ru). На рисунке 5.1 показаны шаги такого дополнения: необходимо открыть в меню Сервис позицию Дополнения…, найти там (в локальном хранилище или в галерее онлайн) ссылку на данное дополнение и установить его. Для этого потребуется регистрация и другие действия. Ядро же пакета SMath устанавливается на компьютер без регистрации.

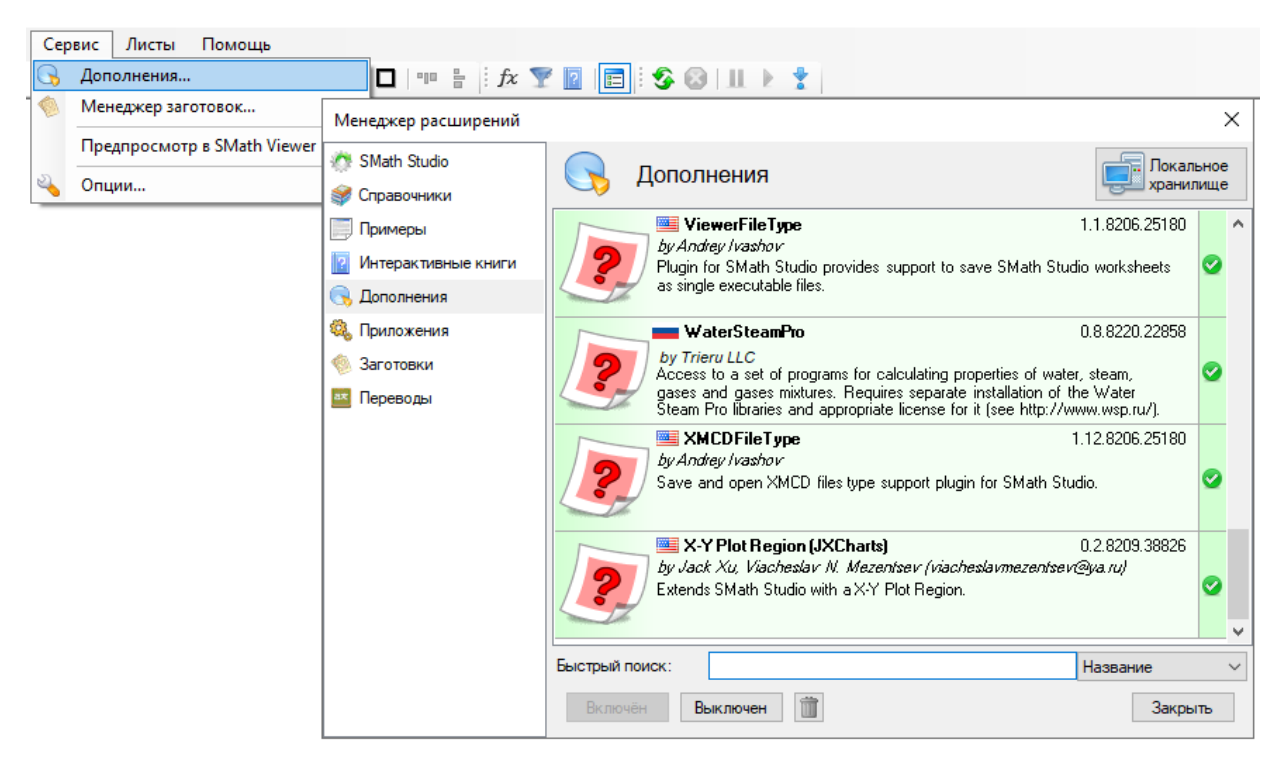

Рис. 5.1. Пакет WaterSteamPro в списке Дополнений пакета SMath

После выполнения описанных действий нажатие кнопки *fx* в верхней панели оболочки SMath (см. рис. 5.2) будет открывать список функций с префиксом wsp для работы с ними.

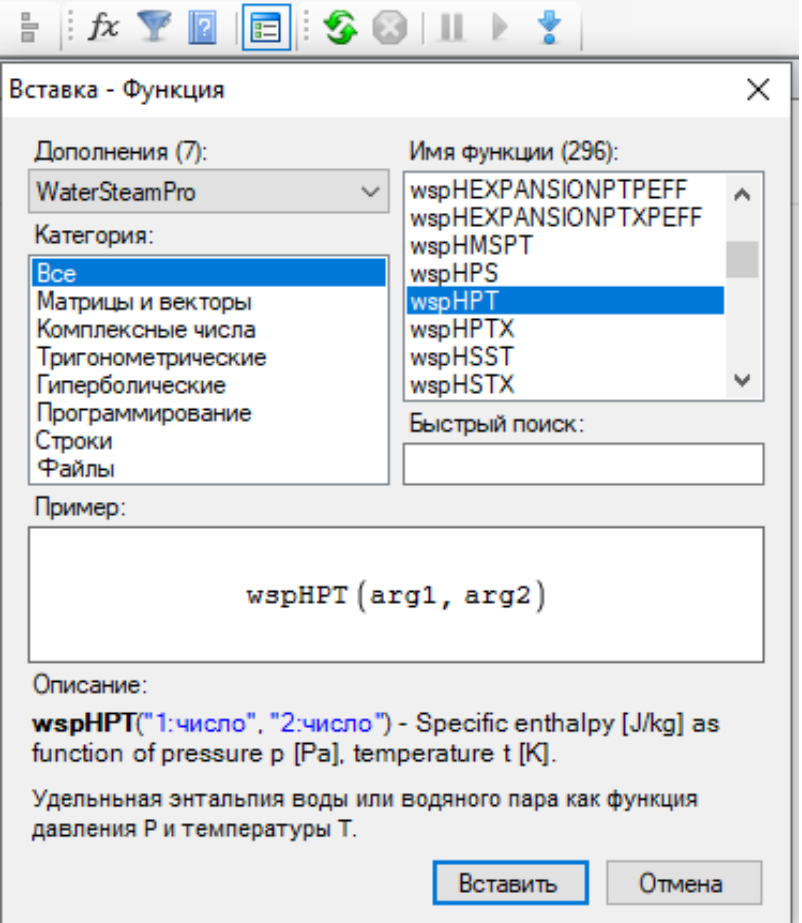

Рис. 5.2. Список функций WaterSteamPro в диалоговом окне Вставка / Функции SMath

Функции с префиксом wsp появились в SMath Studio благодаря дополнению, созданному на основе программы для расчета свойств воды, водяного пара, газов и смесей газов - WaterSteamPro (см. http://www.wsp.ru/ru/). Все они подробно описаны во всплывающих подсказках и во встроенном диалоге вставки функций программы на русском языке. Особенностью реализации дополнения можно считать полную поддержку единиц измерения, в рамках которых и производятся все расчёты. Данная особенность позволила "бесшовно" интегрировать функции из WaterSteamPro в математический пакет SMath Studio, что позволяет оградить конечного пользователя от ручного учёта размерностей и приведения различных единиц измерения исходных данных к требуемому виду. К тому же, таким образом удалось переложить большую часть проверок на корректное использование аргументов функций и выходных данных на компьютер.

Для того, чтобы подсчитать значение удельной энтальпии воды или водяного пара в зависимости от давления и температуры, необходимо в среде SMath набрать на клавиатуре символы wspH (см. верхний левый угол на рис. 5.3). После этого «выпадет» список функций пакета WaterSteamPro, имя которых начинается на эти четыре буквы, но которые имеют разные аргументы – разные параметры воды и водяного пара, зафиксированные в последующих буквах имени функции.

На рисунке 5.3 показаны последующие этапы работы с выбранной функцией wspHPT: ввод значений аргументов с единицами давления и температуры (их можно выбрать из списка, который появится после нажатия кнопки с изображением воронки правее кнопки *fx*), корректировка единиц измерения у выданного значения удельной энтальпии и, наконец, корректировка формата численного ответа. Пакет

SMath по умолчанию выдает упрощенные до предела единицы удельной энтальпии (Gr – грей – единица поглощённой дозы ионизирующего излучения) и четыре знака после запятой. Мы же отметили, что нужно выдавать четыре значащие цифры (галочка у позиции Режим значащих цифр).

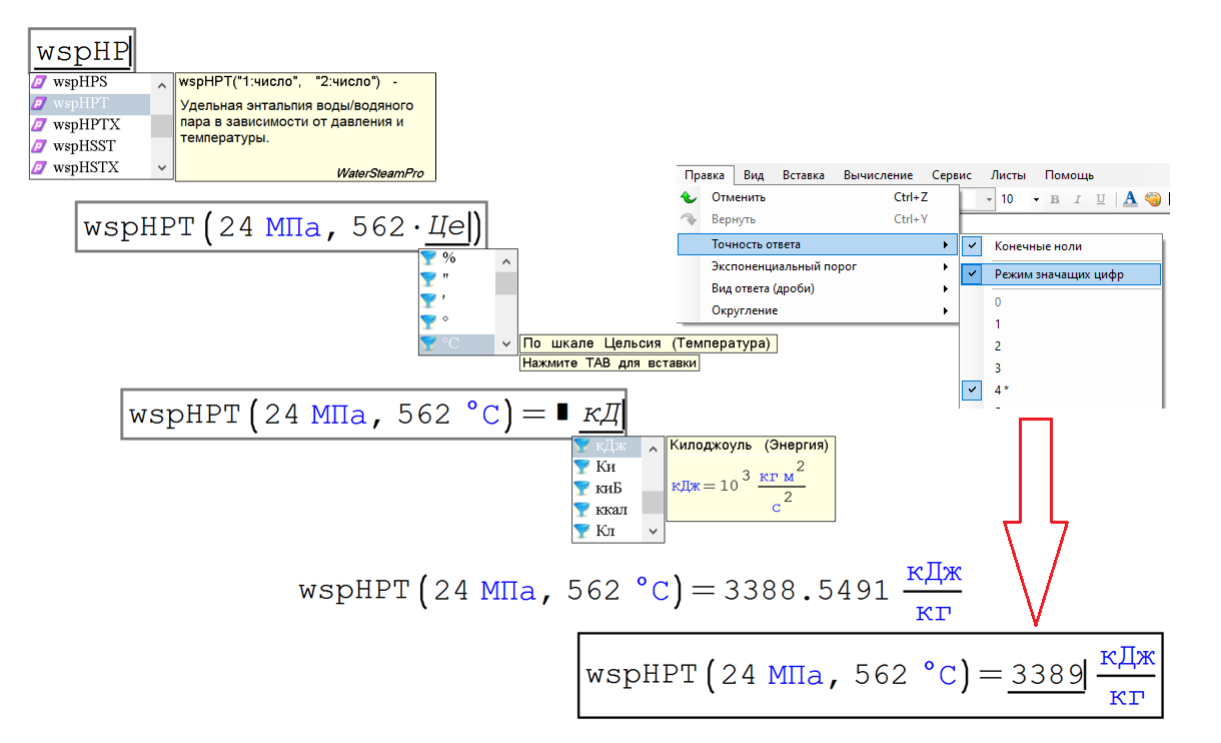

Рис. 5.3. Этапы ввода в расчет функции, возвращающей удельную энтальпию воды и водяного пара в зависимости от давления и температуры

На рисунке 5.4 показан рабочий лист пакета SMath с расчетом термического КПД цикла Ренкина на перегретом водяном паре. В расчет вставлен рисунок (он найден в интернете, скопирован и вставлен в расчет), из которого видно, что вода подается питательным насосом (1) в паровой котел (2) с пароперегревателем (3), из которого водяной пар поступает в паровую турбину (4). Отработанный пар направляется в конденсатор (5), из которого конденсат поступает на вход питательного насоса (1). Термодинамический цикл замкнулся.

Исходными данными для расчета будут давление и температура перегретого пара, внутренние относительные КПД турбины и насоса, а также давление в конденсаторе. Эти параметры вводятся с выбранными пользователях единицами (мегапаскали, градусы по шкале Цельсия, проценты и килопаскали), но в памяти компьютера они будут храниться в базовых единицах (паскали, кельвины и абсолютные доли). Введенное значение давления в конденсаторе (5 килопаскаль) выведено для контроля не в базовых единицах, а в мм ртутного столба.

В рабочий документ введена область, которой дано имя Расчет. Если щелкнуть мышкой по квадратику со знаком минус, то он превратится в знак плюс, а сама область с операторами от первого до десятого свернется в одну линию. Это удобно – пользователь меняет исходные данные и тут же видит ответ. Область может быть «запаролена».

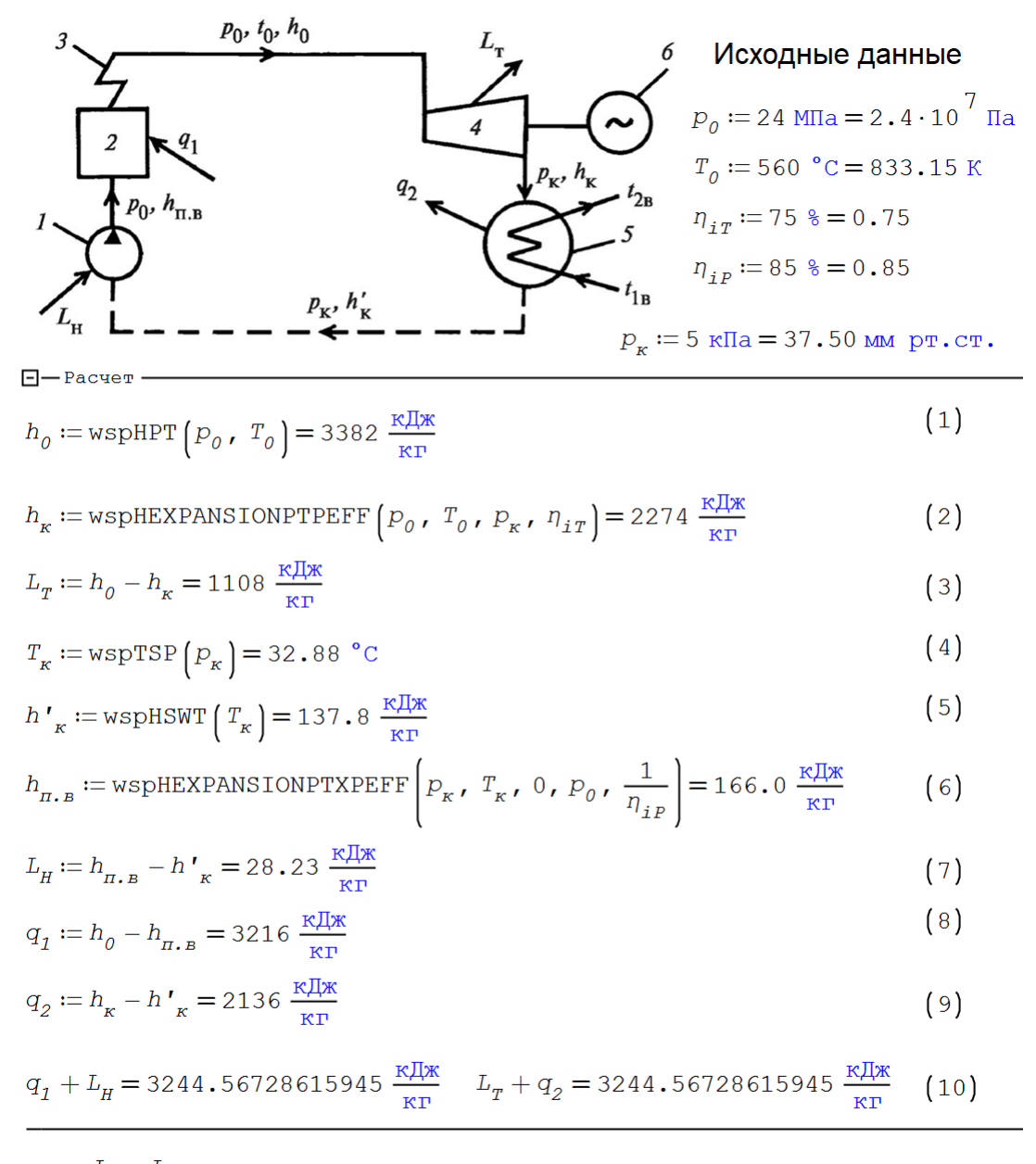

$$
\eta_{T} = \frac{L_{T} - L_{H}}{q_{1}} = 33.58 \text{ s (11)} \qquad b := \frac{1}{7000 \frac{\text{KraJ}}{\text{kT}} \cdot \eta_{T}} = 365.8 \frac{\text{F}}{\text{kBr g}} \quad (12)
$$

#### Рис. 5.4. Расчет термического КПД цикла Ренкина на перегретом водяном паре в среде SMath

В расчете на рис. 5.4 использованы три функции пакета WaterSteamPro, возвращающие свойства и параметры воды и водяного пара (wspHPT – п. 1, wspTSP – п. 4 и wspHSWT – п. 5). Буква *S* в имени функции *wspHSWT* означает линию насыщения – Saturated line, а буква *W*, что это вода (water), а не водяной пар – steam). Но в функции *wspHSST* (удельная энтальпия насыщенного водяного пара) две буквы S. Первая – это saturated, а вторая – это steam. Используются также две функции (wspHEXPANSIONPTPEFF и wspHEXPANSIONPTXPEFF), возвращающие удельную энтальпию в зависимости от параметров рабочего тела в паровой турбине и питательном насосе. Нуль в третьем аргументе второй функции означает, что в насосе прокачивается вода с нулевой степенью сухости x. Последний аргумент – это обратная величина от значения внутреннего относительного КПД

питательного насоса. Это связано с тем, что вода в насосе не «расширяется» (EXPANSION), а «сжимается» - у почти несжимаемой жидкости поднимают давление.

Остальные операторы в расчете не требуют особых комментариев. Достаточно взглянуть на схему паротурбинного цикла с обозначенными параметрами и точками, чтобы понять, что к чему. Пункт 10 – это дополнительная проверка правильности расчета: энергия, подаваемая в цикл через паровой котел  $(q_1)$  и питательный насос  $(L_H)$ , эквивалентна энергии, выдаваемой паровой турбиной  $(L_T)$  и уводимой в окружающую среду через конденсатор  $(q_2)$ .

Замечание. В переменных, хранящих удельную работу, записана большая, а не маленькая латинская буква L потому, что маленькую букву l часто принимают за единицу. Но если быть до конца пунктуальным, то нужно писать маленькую 1 для удельной работы (кДж/кг) и большую L для работы (кДж).-А почему, собственно, в единице удельной работы и удельной энтальпии не сократить множитель кило - заменить кДж/кг на Дж/г? Привычка - вторая натура!

Дополнительно к КПД цикла (п. 11 на рис.5.4) ведется расчет расхода условного топлива с теплотой сгорания 7000 ккал/кг на выработку электроэнергии (п. 12 на рис.5.4). В ручных расчетах для получения результата в г/кВт ч используют упрощенную и «обезразмеренную» формулу 123/КПД.

Давление в конденсаторе влияет на КПД нашей энергоустановки. Эту зависимость можно проследить, меняя значение переменной  $p_{k}$  и наблюдая за новым значением КПД. Но лучше построить график этой зависимости. Для этого расчет, показанный на рис. 5.4, достаточно слегка изменить (см. рис. 5.5) - заменить некоторые переменные на функции с аргументом рк и использовать прием вложения одной функции в другую. В расчете на рис. 5.5 только один параметр (удельная энтальпия пара, поступающего в турбину) остался в виде переменной, а не в виде функции. Это единственный параметр, не зависящий от давления в конденсаторе.

**Глава 5**<br> $p_o := 24$  МПа  $T_o := 560$  °C  $n_{iT} := 75$  %  $n_{iP} := 85$  %  $\Box$  - Расчет  $h_0 := \text{wspHPT} \left( P_0, T_0 \right)$  $h_{\kappa}\left(P_{\kappa}\right) := \text{wspHEXPANSIONPTPEFF}\left(P_{0},\ P_{0},\ P_{\kappa},\ \eta_{i\,T}\right)$  $L_T\left(P_{\kappa}\right) := h_0 - h_{\kappa}\left(P_{\kappa}\right)$  $T_{\kappa}$   $\left(p_{\kappa}\right)$  = wspTSP  $\left(p_{\kappa}\right)$  $h'_{\kappa}$   $\left(p_{\kappa}\right)$  := wspHSWT  $\left(T_{\kappa}\left(p_{\kappa}\right)\right)$  $h_{\pi,\mathbf{B}}(p_{\kappa})$  = wspHEXPANSIONPTXPEFF  $p_{\kappa}$ ,  $T_{\kappa}(p_{\kappa})$ , 0,  $p_{0}$ ,  $\frac{1}{\eta_{ip}}$  $L_p\left(P_{\kappa}\right) := h_{\pi,\,\mathbf{B}}\left(P_{\kappa}\right) - h'_{\kappa}\left(P_{\kappa}\right)$  $q_1(p_{\kappa}) = h_0 - h_{\pi, B}(p_{\kappa})$  $\eta_T\left(P_{\kappa}\right) := \frac{L_T\left(P_{\kappa}\right) - L_p\left(P_{\kappa}\right)}{q_T\left(P_{\kappa}\right)}$ 

Рис. 5.5. Создание функции, возвращающей значение термического КПД цикла Ренкина на перегретом водяном паре в зависимости от давления в конденсаторе

На рисунке 5.6 показано создание соответствующей графической зависимости. Для этого генерируется вектор (переменная диапазона), хранящий дискретные значения от одного до ста килопаскаль с шагом 100 паскаль. Затем формируется матрица с двумя столбцами, второй из которых хранит дискретные значения КПД в процентах, а не в долях. Значения давления в конденсаторе делятся на килопаскали. Такие действия приходится выполнять из-за того, что графика пакета SMath может работать только с безразмерными величинами. Применен также оператор векторизации (стрелочка направо, рис. 5.6) для того, чтобы функция применялась для каждого конкретного значения аргумента.

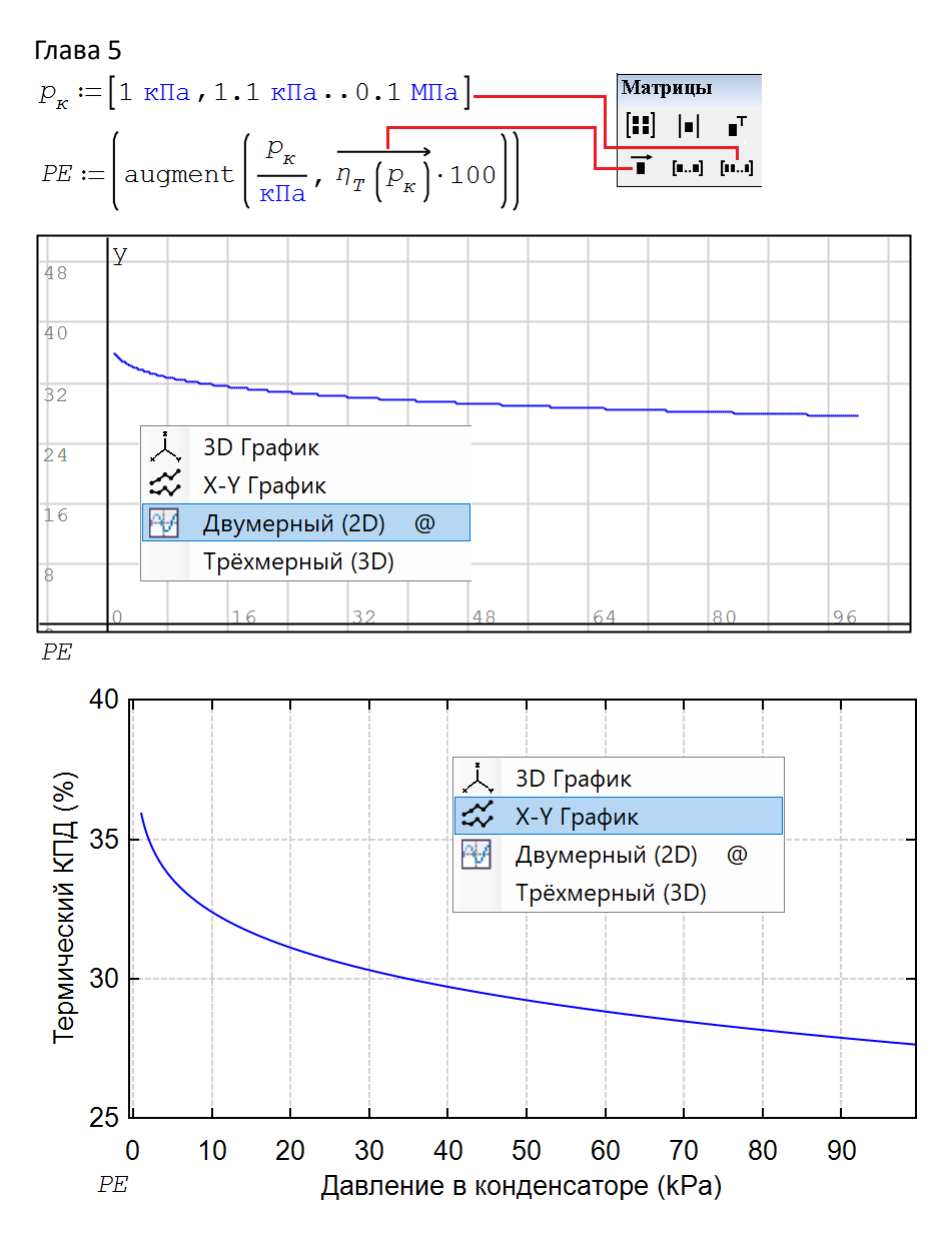

Рис. 5.6. Построение графиков зависимости термического КПД цикла Ренкина на перегретом водяном паре от давления в конденсаторе.

На рисунке 5.6 показаны два графика. Первый построен с использованием инструментов базовой версии (ядра) SMath, а второй – с опорой на подгруженную расширенную плоскую графику. Ссылку на нее можно видеть на рис. 5.1 (последняя позиция в списке). Инструменты форматирования расширенной плоской графики показаны на рис. 5.7. И это далеко не все инструменты.

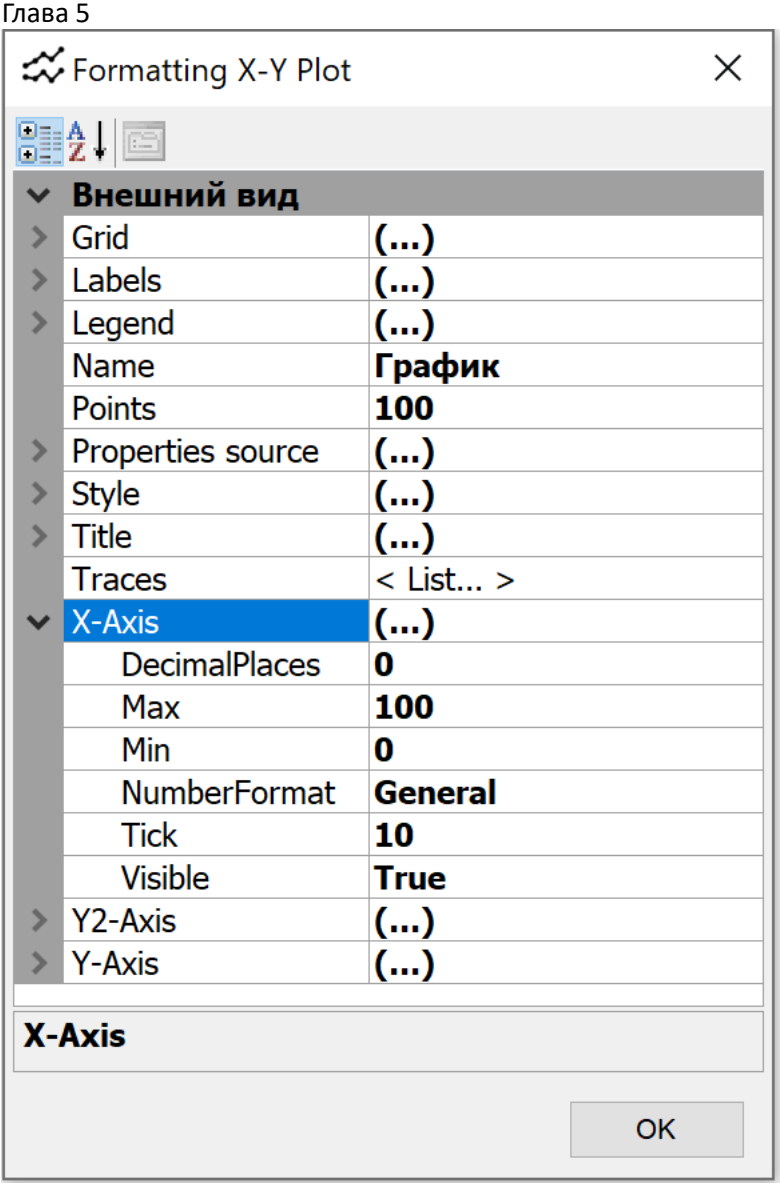

## Рис. 5.7. Инструменты форматирования расширенной плоской графики пакета SMath

## 5.2. Расчет термического КПД парогазового цикла

Функции авторского пакета WaterSteamPro охватывают свойства не только воды и водяного пара, но и различных газов – воздуха (сухого и влажного), дымовых газов и др. Это позволяет вести расчет газотурбинных и парогазовых энергетических установок.

На рисунках 5.8, 5.10 и 5.11 показан расчет простейшей одноконтурной идеальной парогазовой установки. Ее схема помещена в верхней части рис. 5.8. Воздух засасывается в компрессор, который повышает давление воздуха и направляет его в камеру сгорания. Но для упрощения расчета у нас это будет не классическая камера сгорания, а некое устройство, в котором воздух, не меняя своего состава, просто нагревается за счет какого-то источника тепла (это может быть ядерный реактор, тепловыделяющие элементы которого обдуваются воздухом). Далее сжатый горячий воздух поступает в газовую турбину и отдает свою энергию компрессору и электрогенератору. Выхлоп газовой турбины подается не в атмосферу, а в паровой котел (котел-утилизатор), который генерирует перегретый водяной пар. Мы подобный термодинамический цикл рассчитали ранее – см. рис. 5.4.

Слева и справа от схемы на рис. 5.8 помещены операторы ввода исходных данных для газотурбинной установки (слева) и для паротурбинного цикла (справа). Затем идет расчет газотурбинной установки – его термический КПД. Первым оператором этого расчета принимается, что рабочим телом у нас будет сухой воздух (переменная *GS*). Далее все описано в комментариях на рис.5.8.

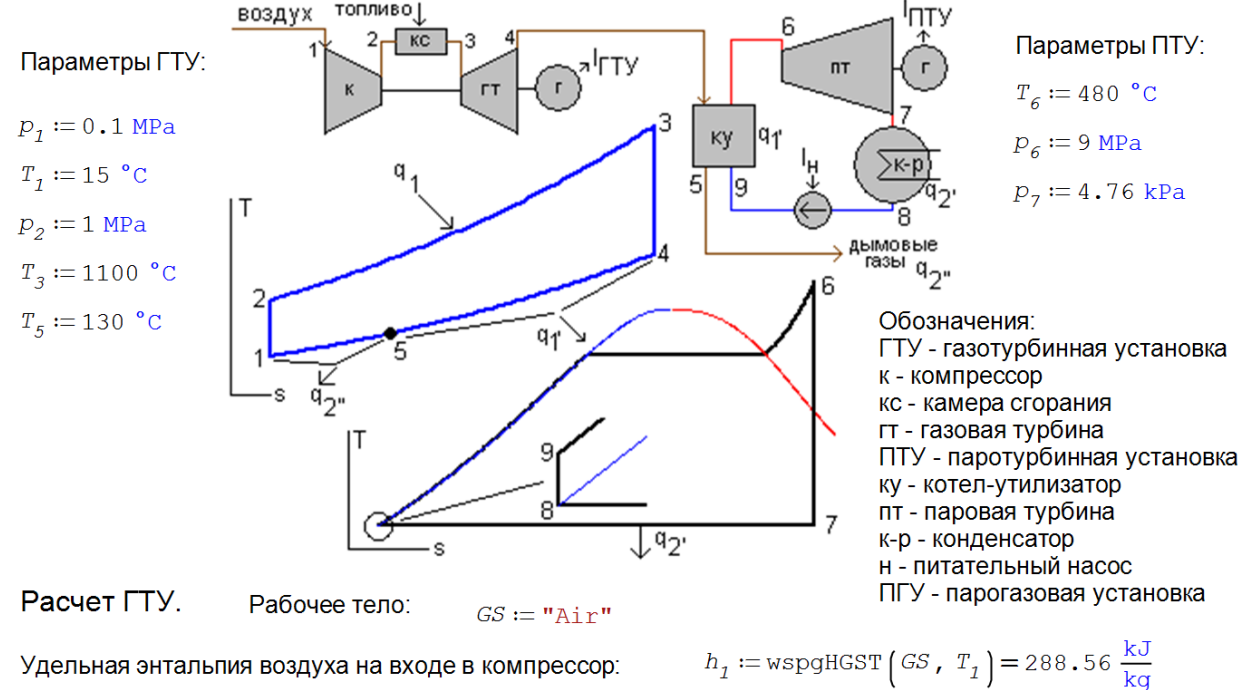

Удельная энтропия воздуха на входе в компрессор: Удельная энтропия воздуха на выходе из компрессора: Температура воздуха на выходе из компрессора: Удельная энтальпия воздуха на выходе из компрессора: Давление газа на входе в газовую турбину: Удельная энтальпия газа на входе в газовую турбину: Удельная энтропия газа на входе в газовую турбину: Давление газа на выходе из газовой турбины: Удельная энтропия газа на выходе из газовой турбины: Температура газа на выходе из газовой турбины: Удельная энтальпия газа на выходе из газовой турбины:

Удельная теплота, подводимая в камере сгорания: Удельная работа газовой турбины: Удельная работа компрессора: Термический КПД цикла ГТУ:

 $s_1$  = wspgSGSPT  $\left(\begin{matrix} G S & P_1 \\ P_2 & \end{matrix}\right) = 6.8304 \frac{kJ}{kqK}$  $s_2 := s_1$  Идеальный процесс сжатия воздуха  $T_2$  = wspgTGSPS (GS,  $p_2$ ,  $s_2$ ) = 279.02 °C  $h_2 :=$  wspgHGST  $\left($  GS,  $T_2\right) = 557.39 \frac{\text{KJ}}{\text{kg}}$  $P_3 := P_2$  $h_3 :=$  wspgHGST  $\left($  GS,  $T_3\right) = 1483.6 \frac{\text{kJ}}{\text{kq}}$  $s_3 :=$ wspgSGSPT $\left($ GS,  $p_3$ , T<sub>3</sub> $\right) = 7.847 \frac{kJ}{kqK}$  $\boldsymbol{p}_4 \coloneqq \boldsymbol{p}_1$ 

 $s_4 := s_3$  Идеальный процесс работы турбины  $T_4$  = wspgTGSPS (GS,  $p_4$ ,  $s_4$ ) = 498.08 °C  $= 790.87 \frac{\text{KJ}}{\text{kg}}$  $h_4 := \text{if} \quad T_4 > T_6$  $wspgHGST$  (GS,  $T_4$ ) else "Ошибка!"  $q_1 := h_3 - h_2 = 926.21 \frac{kJ}{kq}$  $1_{TT}$  =  $h_3 - h_4 = 692.74 \frac{\text{KJ}}{\text{kg}}$  $l_K := h_2 - h_1 = 268.82 \frac{\text{KJ}}{\text{kg}}$  $\eta_{\varGamma\varGamma\varUpsilon} \coloneqq \frac{\textstyle \, \iota_{\varGamma\varGamma} - \textstyle \, \iota_{\scriptscriptstyle{K}}}{\textstyle \, q_{\scriptscriptstyle 7}} = 45 \, . \, 77 \, \, \%$ 

Рис. 5.8. Ввод исходных данных с поясняющей схемой и расчет газотурбинной части парогазовой установки

Если же мы будем рассматривать обычную камеру сгорания, куда помимо воздуха подается природный газ или жидкое топливо, то в переменную *GS* необходимо будет записать не "Air", а более развернутый текст, формирование которого показано на рис. 5.9.

Состав сухого воздуха (объемные доли-проценты):

 $x_{N2} := 78.084\text{ %}$   $x_{O2} := 20.948\text{ %}$   $x_{Ar} := 0.934\text{ %}$   $x_{CO2} := 0.0314\text{ %}$ Проверка  $x_{N2} + x_{O2} + x_{Ar} + x_{CO2} = 0.99997$  $\textit{GS} \coloneqq \text{concat}\left(\text{``N2:''}, \text{ num2str}\left(\textit{\textbf{x}}_{\textit{N2}},\text{ ``n5"}\right),\text{ ''};02:'', \text{ num2str}\left(\textit{\textbf{x}}_{\textit{O2}},\text{ ''n5"}\right),\text{ ''};\text{Ar:''}, \text{ num2str}\left(\textit{\textbf{x}}_{\textit{Ar}},\text{ ''n5"}\right),\right.$ ";CO2:",  $num2str(X_{CO2}, "n6")$ 

 $GS = "N2:0.78084;02:0.20948;Ar:0.00934;CO2:0.000314"$ 

*h* := wspgHGST (*GS*, 150 °C) = 424.82  $\frac{kJ}{kq}$  *h* := wspgHGST ("Air", 150 °C) = 424.82  $\frac{kJ}{kq}$ 

Состав продуктов сгорания природного газа (объемные доли-проценты):

$$
x_{N2} := 72.42 \text{ %} \qquad x_{C22} := 12.75 \text{ %} \qquad x_{H20} := 11.23 \text{ %} \qquad x_{O2} := 2.66 \text{ %} \qquad x_{Ar} := 0.934 \text{ %}
$$
  
Suppose, we have:\n
$$
x_{N2} + x_{C22} + x_{H20} + x_{O2} + x_{Ar} = 0.99994
$$

$$
GS := \text{concat}\left(\text{``N2:''}, \text{ num2str}\left(x_{N2}, \text{ ``n4"}\right), \text{ ''}; \text{CO2:''}, \text{ num2str}\left(x_{C2}, \text{ ''n4"}\right), \text{ ''}; \text{H20:''}, \text{ num2str}\left(x_{H20}, \text{ ''n4"}\right), \right.\right.\\\left.\text{``: } \text{O2:''}, \text{ num2str}\left(x_{C2}, \text{ ''n4"}\right), \text{ ''}; \text{Ar:''}, \text{ num2str}\left(x_{Ar}, \text{ ''n5"}\right)\right]
$$
\n
$$
GS = \text{``N2:0.7242; CO2:0.1275; H2O:0.1123; O2:0.0266; Ar:0.00934" \qquad h := \text{wspgHGST}\left(GS, 150 \text{ °C}\right) = 437.48 \text{ }\frac{\text{kJ}}{\text{kg}}
$$

#### Рис. 5.9. Формирование текстового значения переменной GS

На рисунке 5.10 показан расчет паротурбинной части ПГУ. Он во многом повторяет расчет, приведенный на рис. 5.4. Отличия в иных значениях исходных данных и в том, что не используются функции wspHEXPANTIONPTPEFF и wspHEXPANTIONPTXPEFF, а параметры влажного водяного пара, выходящего из паровой турбины, и питательной воды рассчитываются отдельными операторами, раскрывающими то, что заложено в вышеотмеченные две функции.

Расчет ПТУ.

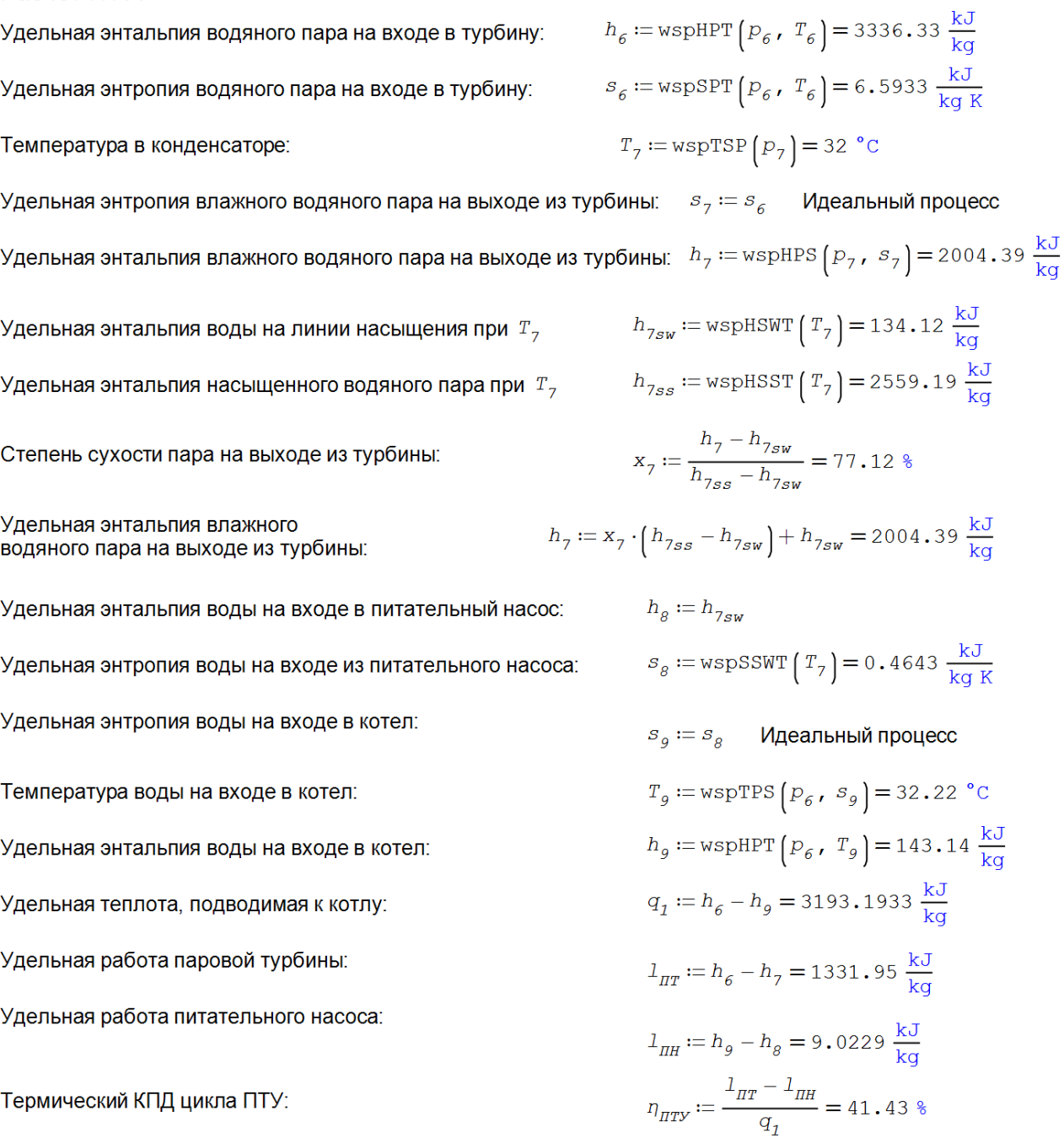

Рис. 5.10. Расчет паротурбинной части парогазовой установки

На рисунке 5.11 показаны операторы расчета паротурбинного цикла в целом. Центральной переменной этого расчета будет переменная с именем *m* – отношение массового расхода воздуха к массовому расходу воды и/или водяного пара. Значение этой переменной высчитывается через уравнение баланса тепловой энергии, передаваемой от ГТУ к ПТУ. В расчете есть и другие нюансы, о которых можно прочесть здесь [1, 2].

Расчет ПГУ.

Удельная энтальпия газа на выходе из котла-утилизатора:  $h_5 :=$  wspgHGST  $\left($  GS,  $T_5$   $\right) = 404.51 \frac{\text{kJ}}{\text{kG}}$ Часть теплоты выхлопа газовой турбины тратится на выработку пара в котле-утилизаторе

$$
m := (solve\left(m \cdot \left(h_q - h_5\right) = h_6 - h_g, m\right)) = 8.2649
$$

Удельная теплота, подводимая к ПГУ:  $q_{11} := m \cdot \left( h_3 - h_2 \right) = 7655.1 \frac{kJ}{kG}$ 

Удельная полезная работа газовой части ПГУ:

 $l_{TTY} := (h_3 - h_4) - (h_2 - h_1) = 423.91 \frac{\text{kJ}}{\text{kg}}$ 

Удельная полезная работа пароводяной части ПГУ:  $l_{\pi\tau y} := (h_6 - h_7) - (h_9 - h_8) = 1322.92 \frac{\text{kJ}}{\text{kG}}$  $\eta_{\text{IITY}} \coloneqq \frac{m \cdot 1_{\text{ITY}} + 1_{\text{IITY}}}{q_{11}} = 63.05\text{ %}$ Термический КПД парогазовой установки

# Рис. 5.11. Окончание расчета ПГУ

Из вышеприведенных расчетов видно, что термические КПД ГТУ и ПТУ, работающих сепаратно, равны 45.77 % (см. конец рис. 5.8) и 41.33 % (см. конец рис. 5.10), соответственно. Но если эти установки будут работать вместе, то КПД увеличится до 63.05 % (см. рис. 5.11). Такие же пропорции сохранятся и в том случае, когда мы будем рассматривать не термический КПД идеальной энергоустановки, а электрический КПД реальной установки.

Одноконтурные ПГУ в теплоэнергетике практически не используются из-за того, что в котлеутилизаторе может иметь место «опрокидывание» теплообмена, когда на отдельном участке тепло передается не от дымовых газов к воде и водяному пару, а наоборот. Расчет двух- и трехконтурных ПГУ можно увидеть здесь http://www.twt.mpei.ac.ru/TTHB/tdc.html.

# 5.3. Расчет камеры сгорания водорода

В среде SMath есть и функции из пакета CoolProp (http://www.coolprop.org), возвращающие теплофизические свойства многих рабочих тел и теплоносителей теплоэнергетических установок, холодильных установок, кондиционеров, тепловых насосов и проч. Окно вызова этих функций показано на рис. 5.12.

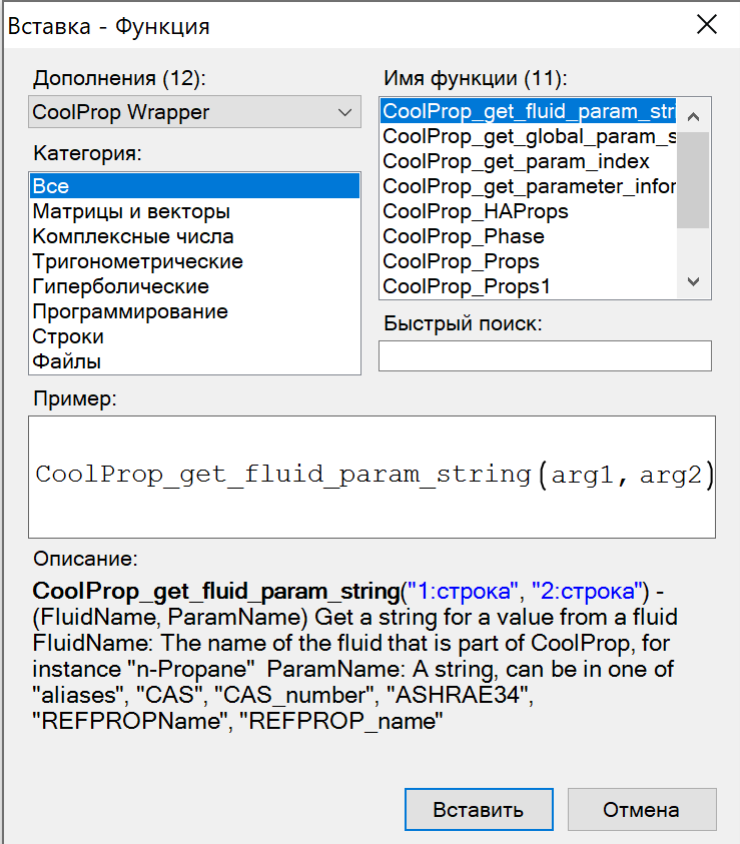

Рис. 5.12. Окно вызова функций пакета CoolProp

На рисунке 5.13 показаны вызовы функций CoolProp и WaterSteamPro для расчета термодинамических свойств воды при нормальных условиях. Небольшие отличия в ответах связаны с тем, что пакет CoolProp опирается на формуляцию Международной ассоциации по свойствам воды и водяного пара IAPWS-95 для общих и научных целей (http://iapws.org/relguide/IAPWS-95.html), а пакет WaterSteamPro на формуляцию IAPWS-IF97 для промышленных целей (http://iapws.org/relguide/IF97- Rev.html). В России стандартом является формуляция IAPWS-IF97, поэтому использование пакета WaterSteamPro предпочтительней использования пакета CoolProp.

 $T := 18 °C$   $p := 1$  aTM

$$
\rho := \text{CoolProp\_Props}(\text{``D''}, \text{``T''}, T, \text{``P''}, p, \text{''H2O''}) = 998.5986 \frac{\text{Kp}}{M}
$$
\n
$$
\rho := \text{wspDPT}(p, T) = 998.5973 \frac{\text{Kp}}{M}
$$
\n
$$
h := \text{CoolProp\_Props}(\text{``H''}, \text{``T''}, T, \text{``P''}, p, \text{''H2O''}) = 75.6377 \frac{\text{KJ} \text{K}}{\text{Km}}
$$
\n
$$
h := \text{wspHPT}(p, T) = 75.642 \frac{\text{KJ} \text{K}}{\text{Km}}
$$
\n
$$
s := \text{CoolProp\_Props}(\text{``S''}, \text{``T''}, T, \text{``P''}, p, \text{''H2O''}) = 0.2678145 \frac{\text{KJ} \text{K}}{\text{Km}} \frac{\text{K}}{\text{Km}} \text{K}
$$
\n
$$
s := \text{wspSPT}(p, T) = 0.2678292 \frac{\text{KJ} \text{K}}{\text{Km}} \text{K}
$$

#### Рис. 5.13. Примеры вызова функций CoolProp и WaterSteamPro для воды

Интересно сравнить функций пакетов CoolProp и WaterSteamPro для воды и водяного пара на плоскости с координатами температура-давление. На рисунке 5.14a можно видеть черную кривую, простирающуюся от тройной точки до критической (см. эту же кривую на рис. 5.29 в координатах энтропия-энтальпия), вокруг которой разместились линии одного уровня, фиксирующие относительное расхождение плотности воды и водяного пара, выдаваемых пакетами CoolProp и WaterSteamPro – формуляциями IAPWS-IF-97 и IAPWS-95. Там можно заметить некие вершины, впадины и долины (см. рис. 5.14b). Было предложение дать этим «географическим объектам» имена ученых, внесших большой вклад в изучение воды – самой важной субстанции и для живой природы, и для техники – для теплотехники, в частности, где вода является основным рабочим телом и теплоносителем. Эти ученые работали и работают под эгидой Международной ассоциации по свойствам воды и водяного пара (iapws.org). Два первых авторов этого учебного пособия являются членами этой организации.

В области воды (левая нижняя часть рисунка) отклонения незначительные, но около критической точки (верхний конец черной кривой насыщения) наблюдаются существенные разночтения. В правом нижнем углу рис. 5.14a одна из вершин таких расхождений обрамлена тремя линиями одного уровня – 1, 1.1 и 2 %. Это абсолютный максимум («высочайшая вершина», «пик») Земли под названием IAPWS. На рисунке 5.14b эта вершина покрыта «вечными снегами» – топографическая схема раскраски поверхности. Есть там и некая «Мариинская впадина» – см. синий отросток под поверхностью на рис. 5.14b.

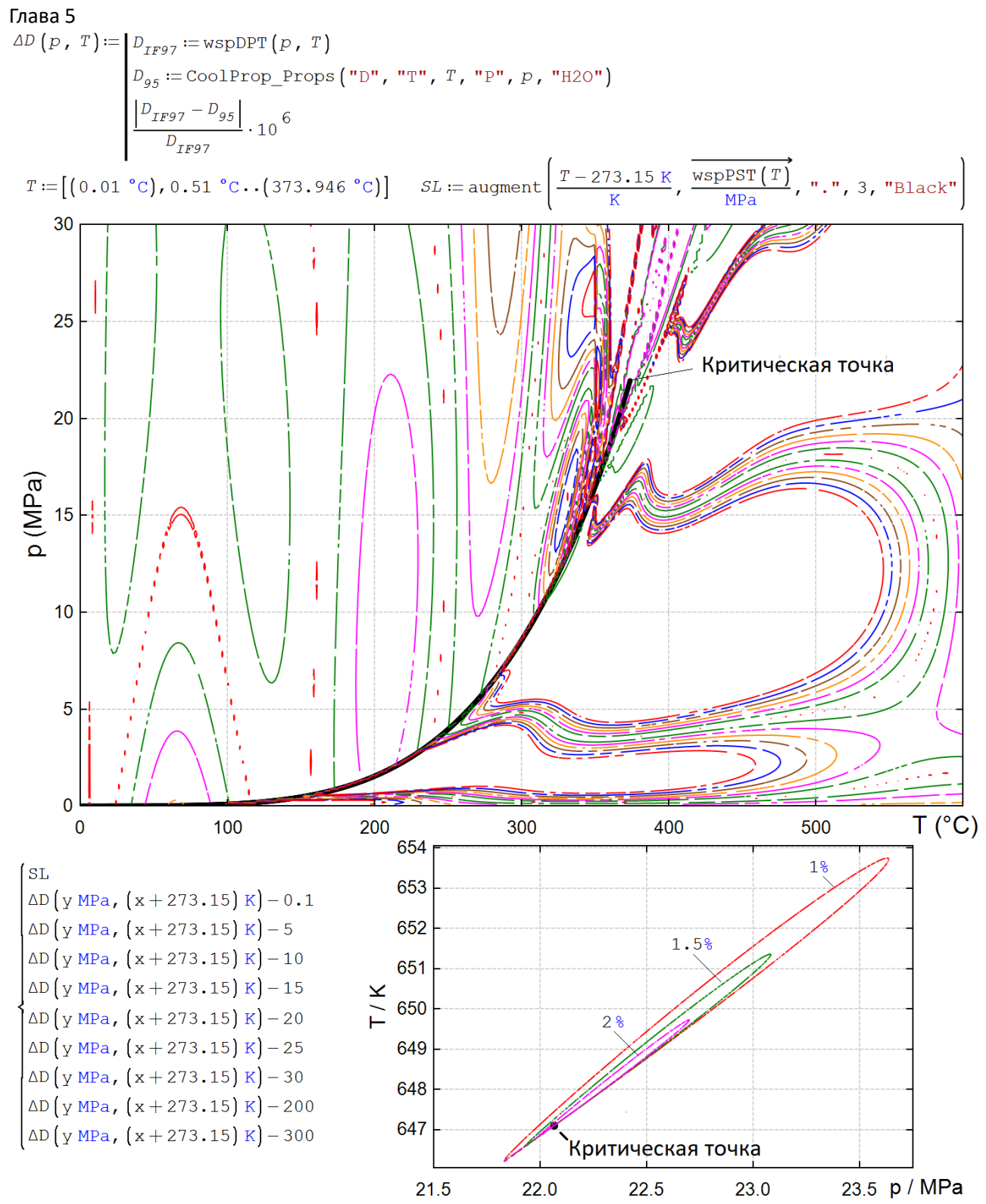

a)

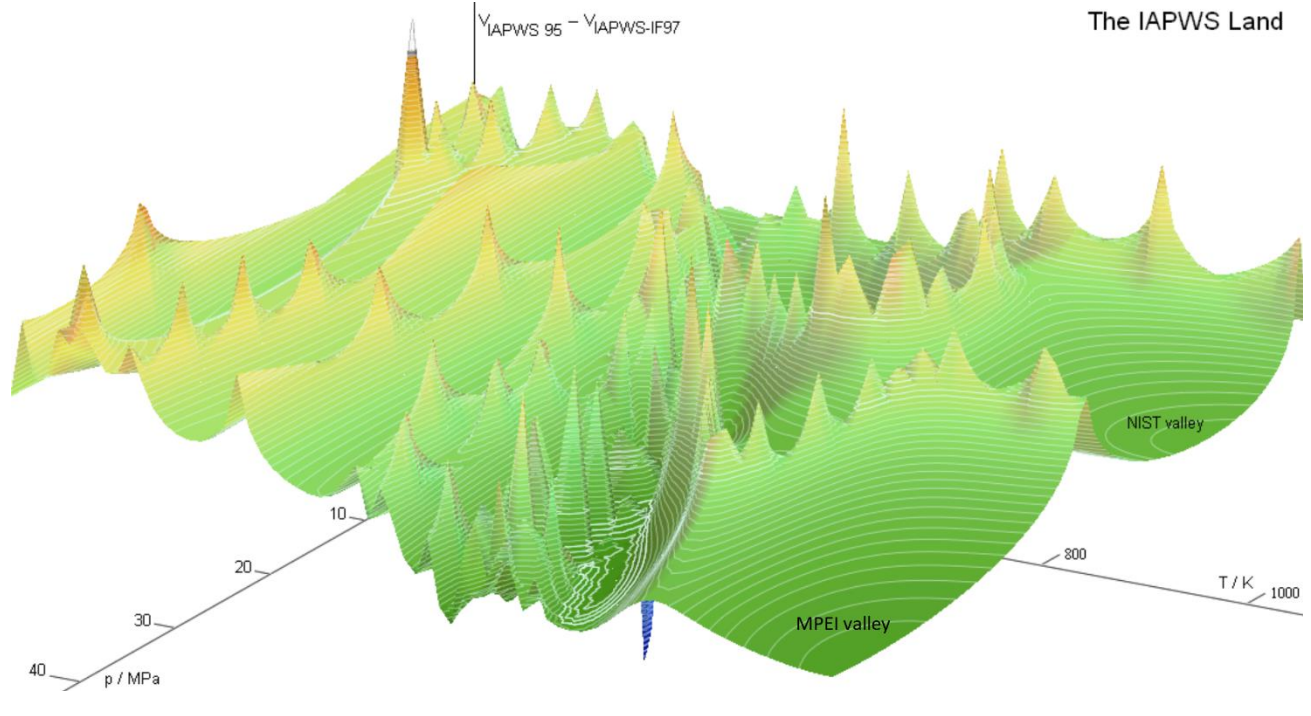

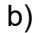

Рис. 5.14. Графическая оценка функций CoolProp и WaterSteamPro для воды и водяного пара: a – линии одного уровня (SMath) и b – поверхность (Mathcad)

На рисунке 5.14b отмечены две «долины», подписанные как MPEI (Московский энергетический институт – www.mpei.ru – «альма матер» первых трех авторов данного учебного пособия) и NIST (Национальный институт стандартов и технологий, США – www.nist.org). Эти две организации внесли существенный вклад в разработку программ по расчету теплофизических свойств воды и водяного пара.

С сайта http://twt.mpei.ac.ru/rbtpp можно скачать отдельные Mathcad- и SMath-документы с функциями, возвращающими свойства воды и водяного пара.

На рисунке 5.15 показаны вызовы функций CoolProp и WaterSteamPro для расчета удельной энтропии сухого воздуха. Существенное отличие в работе функций CoolProp\_Props и wspgSGSPT связано с тем, что пакет CoolProp опирается на одну точку отсчета энтропии, а пакет WaterSteamPro на другую. Но если рассчитывать не абсолютные значения, а разницу энтропий при разных температурах, то отличие в ответах окажется несущественна. Оно связано с разным пониманием того, что такое сухой воздух – смесь азота только с кислородом или более сложная смесь газов – см. рис. 5.9.

Глава 5  $T := 18 °C$   $p := 1$  atm  $GS := "Air"$  $s_{Air}$  = CoolProp\_Props ("S", "T", T, "P", P, GS) = 3.8565839  $\frac{kJ}{kqK}$  $s_{Air}$  = wspgSGSPT  $(GS, p, T) = 6.8370216 \frac{kJ}{kgK}$  $T_i := 180$  °C CoolProp\_Props  $\left($ "S", "T",  $T_1$ , "P",  $P$ , GS)-- CoolProp\_Props ("S", "T", T, "P", P, GS) = 0.4474668  $\frac{kJ}{kgK}$ wspgSGSPT  $\left(\begin{matrix} G S & P & T_1 \end{matrix}\right)$  - wspgSGSPT  $\left(\begin{matrix} G S & P & T \end{matrix}\right)$  = 0.4470333  $\frac{kJ}{kgK}$ 

#### Рис. 5.15. Примеры вызова функций CoolProp и WaterSteamPro для сухого воздуха

На рисунке 5.16 в качестве примера показаны вызовы функций CoolProp для термодинамических параметров трех широко используемых хладагентов. Аргументы функций описаны на сайте http://www.coolprop.org/coolprop/HighLevelAPI.html.

#### Рис. 5.16. Примеры вызова функций CoolProp для хладагентов

На рисунке 5.17 показано решение в среде SMath задачи, взятой из [3].

Имеется камера сгорания (KC), работающая под давлением *pкс*. Для подачи в нее водорода используются компрессор, имеющий внутренний относительный КПД *ηoi*. Параметры водорода на входе в компрессор составляют *T<sup>0</sup>* и *p0*. Требуется определить температуру водорода на выходе из компрессора (на входе в камеру сгорания).

Глава 5<br>**Исходные данные:**  $p_0 := 1$  МПа  $T_0 := 20$  °C  $p_{_{KC}} := 3$  МПа  $\eta_{_{O}i} := 85$  % Находим параметры водорода на входе в компрессор:

$$
h_0 := \text{CoolProp\_Props} \left( \text{ "H", "T", } T_0, \text{ "P", } p_0, \text{ "H2"} \right) = 3864.1 \frac{\text{KDX}}{\text{KTP}}
$$
\n
$$
s_0 := \text{CoolProp\_Props} \left( \text{ "S", "T", } T_0, \text{ "P", } p_0, \text{ "H2"} \right) = 43.682 \frac{\text{KDraw}}{\text{KTR}}
$$
\nТеоретический удельная энталыния водорода на выходе из компрессора:

 $h_{1t} := \text{CoolProp}_{P}$ Props $\left($  "H", "S",  $s_{0}$ , "P",  $p_{_{RC}}$ , "H2" $\right) = 5440.9 \frac{\text{kT} \times \text{F}}{\text{kT}}$ Теоретический теплоперепад в компрессоре:  $H_t := h_{1t} - h_0 = 1576.8 \frac{kT}{kT}$ Действительная удельная энтальпия водорода на выходе из компрессора:

$$
h_1 := h_0 + \frac{h_t}{\eta_{oi}} = 5719.1908 \frac{\text{KJJK}}{\text{KT}}
$$

Температура водорода на выходе из компрессора:

$$
T_{out} := \text{CoolProp}_{\text{Prop}_{\text{F}}}\left(\text{``T''}, \text{``H''}, h_1, \text{``P''}, p_{_{\text{KC}}}, \text{``H2''}\right) = 147.55 \text{ °C}
$$

Рис. 5.17. Расчет водородного компрессора

На сайте с живыми расчетными документами учебника [3] есть примеры сделанные и в среде SMath.

## 5.4. Потеря давления в трубопроводе

В теплоэнергетических установках, схемы которых показаны на рис. 5.4 и 5.8, допускалось, что рабочие тела (вода, водяной пар, воздух и дымовые газы) при своем движении по трубам и газоходам не теряют свое давление. Принималось, например, что давление в котле и паропроводе от котла до паровой турбины не меняется. Но это конечно не так. На рис. 5.18 показан расчет в среде SMath потери напора и давления при прокачке воды в круглой горизонтальной трубе с относительной шероховатостью внутренней поверхности *Δ* [4]. Расчет не требует особых пояснений. Отметим лишь то, что формируются не переменные как на рис. 5.4, 5.8, 5.10 и 5.11, а функции пользователя как на рис. 5.5. При этом выдаются «на печать» значения, которые возвращают эти функции при заданной температуре. Это позволяет в конце расчета дополнительно построить график зависимости потери давления в трубопроводе от температуры и отметить на нем текущую точку.

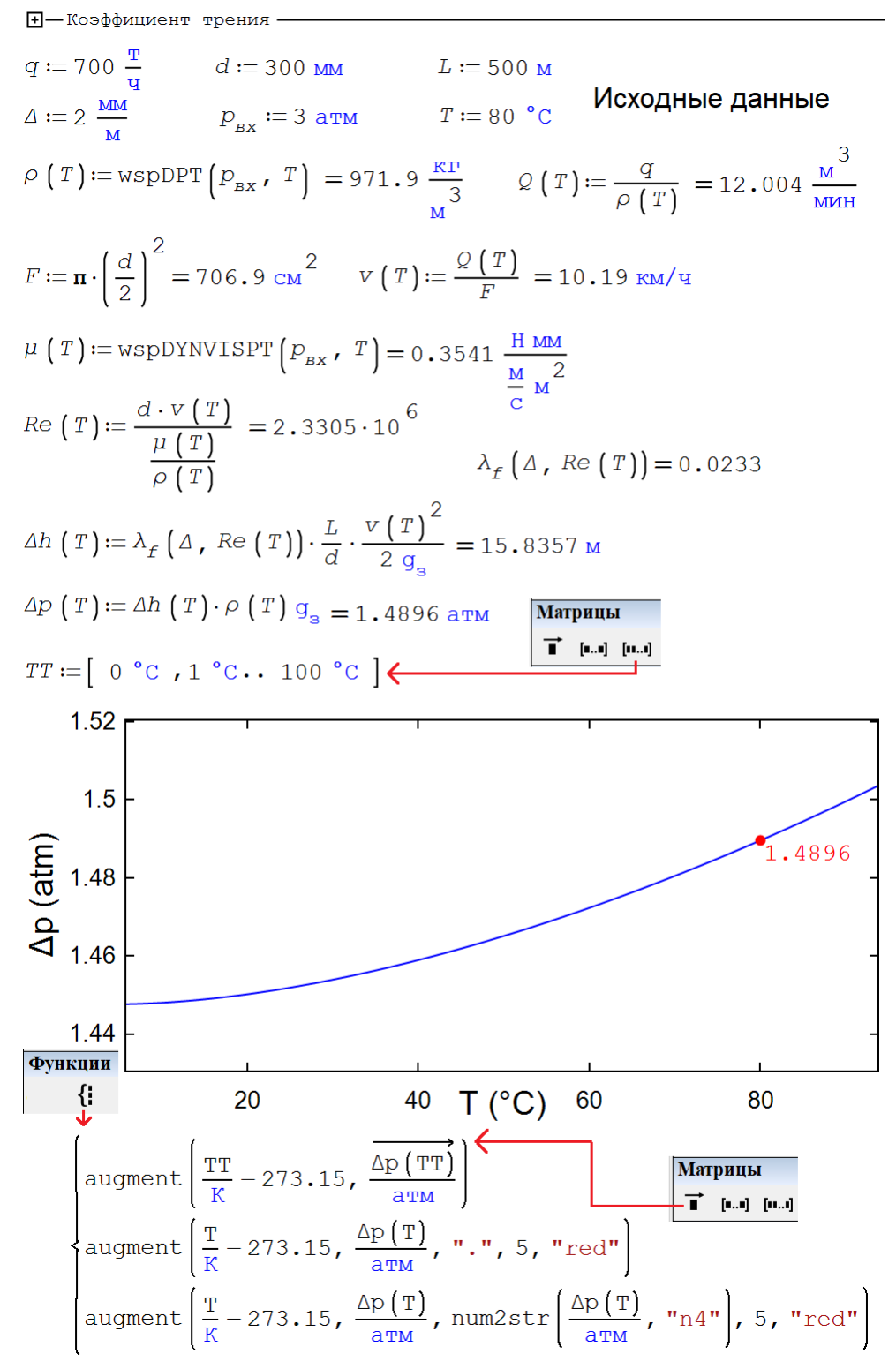

Рис. 5.18. Расчет потери напора в горизонтальном трубопроводе

В начале рис. 5.18 показана свернутая область, хранящая программно-созданную (с оператором if) функцию с именем *λf*, которая возвращает коэффициент трения движению жидкости или газа в трубе (рис. 5.19) в зависимости от относительной шероховатости и критерия Рейнолдса.

□-Коэффициент трения -

$$
\lambda_f(\Delta, Re) := \begin{vmatrix}\n\text{if } Re < 2300 \\
\frac{64}{Re} \\
\text{else if } Re < 4000 \\
\text{...} \\
\text{else if } Re \le \frac{10}{\Delta} \\
\frac{0.3164}{Re} \\
\text{else if } Re \le \frac{560}{\Delta} \\
\text{else if } Re \le \frac{560}{\Delta} \\
0.11 \cdot \left(\Delta + \frac{68}{Re}\right)^{0.25}\n\end{vmatrix}
$$
\nelse

#### Рис. 5.19. Функция, возвращающая коэффициент трения

Функция *λ<sup>f</sup>* охватывает пять зон с четырьмя формулами:

- ламинарное течение при  $\text{Re} \leq 2300$  с самой простой формулой  $\text{Re}/64$ ;

- переходный режим от ламинарного к турбулентному при 2300 <Re <4000, когда не рекомендуется проектировать трубопроводы и нет формулы для этого режима;

- турбулентный режим, когда коэффициент *λ<sup>f</sup>* зависит только от *Re*;
- турбулентный режим, когда коэффициент *λ<sup>f</sup>* зависит от *Re* и *Δ*;
- турбулентный режим, когда коэффициент *λ<sup>f</sup>* зависит только от *Δ*.

В расчете на рис. 5.18 можно увидеть необычную единицу вязкости (функция с именем *μ*), возвращающую этому транспортному свойству ньютоновских жидкостей физический смысл, где фигурируют сила, длина (толщина зазора), скорость и площадь [5].

На рисунках 5.4–5.6 показан расчет термического КПД цикла Ренкина: на рис. 5.4 по отдельной точке, а на рис. 5.5 и 5.6 с построением графика. Так вот, на рис. 5.18 показано совмещение этих двух расчетных технологий. Такое можно делать в последних версиях SMath.

#### 5.5. Физика без универсальной газовой постоянной

В настоящее время, повторяем, расчеты на компьютере все чаще и чаще ведутся с помощью так называемых физико-математических пакетов, оперирующих не числовыми значениями переменных, а физическими величинами [6]. Это существенно упрощает и ускоряет расчеты, а также исключает возможные ошибки в них, связанные с пересчетами единиц измерения или складывания «метров с килограммами». Единицы измерения в расчетах полезны и тем, что они выполняют и функцию комментариев, позволяющими легко понять, с какой физической величиной мы имеем дело. Ну и, конечно, в этих же целях используются общепринятые имена переменных. Почти все расчеты этого учебного пособия выполнены с использованием единиц измерения.

Этот инструментарий позволяет по-новому организовать расчеты, в которых фигурирует температура. Давайте проиллюстрируем этот тезис конкретным несложным примером из области технической термодинамики, где часто присутствует эта физическая величина – температура. Газ же (двухатомный кислород) мы будем считать идеальным.

На рисунке 5.20 помещен скан из [7] – пример решения одной из задач, с которых обычно начинается изучение технической термодинамики, конкретнее, раздела о законах идеального газа. Решение опирается на методики тех времен, когда использовались ручные расчеты, а позже - расчеты с использованием калькуляторов или компьютерных программных средств (электронные таблицы, языки программирования и др.), работающих с числовыми, а не с физическими величинами.

В баллоне вместимостью 0.9 м<sup>3</sup> находится кислород при температуре 17 °С. Присоединенный к баллону вакуумметр показывает 600 мм вод. ст. Барометрическое давление В<sub>о</sub>=740 мм рт.ст. Определить массу газа в баллоне.

#### Решение

Абсолютное давление газа в баллоне определяется выражением

$$
p=B_{o} - p_{B} = B_{o} - p_{H_{o}0} \cdot g \cdot H
$$
.

Приводим заданные давления к размерности в СИ (Па), используя соотношение 1 бар=750 мм рт. ст., плотность воды  $\rho_{H_0 0}$ =1000 кг/м<sup>3</sup>,

и рассчитываем абсолютное давление газа в баллоне:

$$
p = \frac{740}{750}10^5 - 1000 \cdot 9{,}81 \cdot 600 \cdot 10^{-3} = 92784 \text{ Na}.
$$

Определяем газовую постоянную кислорода:

$$
R_{0_2} = \frac{R_{\mu}}{\mu} = \frac{8314}{32} = 260 \frac{R_{\mu}}{kT_{\text{F}}K}
$$

Рассчитываем массу газа в баллоне по уравнению состояния идеального газа:

$$
m = \frac{pV}{R_{02}T} = \frac{92784 \cdot 0.9}{260 \cdot (17 + 273.15)} = 1.1 \text{ Kr}.
$$

Рис. 5.20. Ручное решение задачи с законом идеального газа

А вот как (рис. 5.21) данная задача может быть решена в среде, например, пакета SMath – «героя» этого учебного пособия – отечественного программного продукта, способного заменить на нашем рынке зарубежные подобные аналоги – физико-математические пакеты (инженерные и научнотехнические суперкалькуляторы) Mathcad, Maple Flow и др.

$$
V \coloneqq 0, 9 \, \mathrm{m}^3 \tag{1}
$$

$$
M_{O2} := 32 \frac{\Gamma}{\text{MOL}} = 0,032 \frac{\text{K}\Gamma}{\text{MOL}} \tag{2}
$$

$$
p_{\rm B} = 600 \text{ mm} \cdot 1000 \frac{\text{RT}}{\text{m}^3} \text{ g}_\text{s} = 5883,99 \text{ Ta}
$$
 (3)

$$
B_0 := 740 \text{ mm } \text{pr} \cdot \text{cr} = 98658, 5666871 \text{ Na} \tag{4}
$$

$$
p := B_0 - P_B = 92774, 5766871 \text{~Ia}
$$
 (5)

$$
T := 17 \text{ °C} = 2412,44132865716 \frac{\text{Ax}}{\text{MOL}} \tag{6}
$$

$$
T = 290, 15 \text{ K}
$$
  $T = 62, 6 \text{ }^{\circ}\text{F}$   $T = 522, 27 \text{ }^{\circ}\text{Ra}$  (7)

$$
p \cdot v = T
$$
 (8)  

$$
v := \frac{T}{p} = 0, 0260032588108009 \frac{M}{M O J L}
$$
 (9)

$$
m := \frac{V}{V} \cdot M_{O2} = 1,10755348818193 \text{ kT}
$$
 (10)

#### Рис. 5.21. Компьютерное решение задачи с правильным законом идеального газа

Первыми двумя операторами в расчет вводится объем кислорода в баллоне и его молярная масса. Здесь все как в ручных расчетах, за исключением небольшого нюанса, предваряющего другие уже более существенные особенности расчета. Молярная масса двухатомного кислорода вводится в привычных граммах, деленных на моли, но в памяти компьютера эта величина будет храниться с привязкой к основной в СИ единице массы – в килограммах, деленных на моли. Кстати говоря, многие суперкалькуляторы могут работать и с другими системами измерений - с системой СГС (сантиметрграмм-секунда), которая так мила многим физикам.

В операторах под номерами 3-5 тоже нет ничего необычного. Наш пример можно было бы упростить - попросить ввести просто одним оператором значение абсолютного давления в баллоне. Работа с давлением в нашем расчете была усложнена для того, чтобы лишний раз показать, как легко и просто вести пересчет единиц измерения в среде компьютерных физико-математических пакетов. Числовые значения здесь и далее будут выводиться максимальным числом значащих цифр, которое обычно уменьшают до разумного значения - 4-5 значащих цифр. Эта деталь, кстати, является причиной отличий в ручных и в компьютерных расчетах: в ручных расчетах результаты переносятся в очередной расчетный оператор с грубым округлением. В компьютерных же расчетах числа переносятся с максимальным количеством знаков – до 15 (см. рис. 5.21).

А вот шестой оператор, где в расчет водится температура, имеет принципиальные особенности. Вопервых, любой термодинамик скажет, что если температура вводится по шкале Цельсия, то под ее хранение нужно резервировать не строчную, а прописную букву – не T, а t. Вторая же особенность этого оператора совсем уж необычна. Вывод «на печать» введенной температуры показывает, что она хранится в памяти компьютера не в ожидаемых кельвинах, а в единицах измерения, которые отвечают физическому, а не эмпирическому восприятию температуры - в единицах энергии (джоули), деленных на единицу количества вещества (моли). Этим приемом устраняется разночтения в определении температуры, существующие в различных разделах физики - в термодинамике и в молекулярнокинетической теории, например. Переводным коэффициентом между традиционными кельвинами и

джоулями, деленными на моли, служит величина, которую принято называть универсальной газовой постоянной [8]. Но пользователь компьютера может замен[и](#page-23-0)ть диковинные температурные джоули<sup>1</sup>, деленные на моли, на более привычные кельвины, градусы Фаренгейта или Ренкина см. пункт 7 на рис. 5.21. Для этого достаточно щелкнуть мышкой два раза по единице температуры, чтобы вызвать диалоговое окно работы с этой физической величиной.

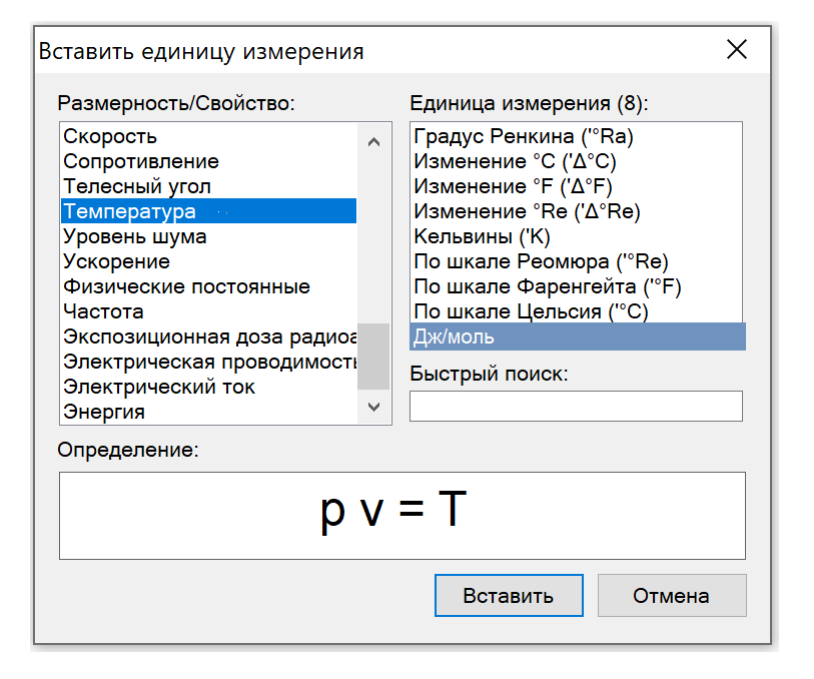

#### Рис. 5.22. Окно ввода единиц температуры в новом SMath

Но главное следствие изменения в способе хранения значений температуры в памяти компьютера будет состоять в том, что из уравнения состояния идеального газа исчезнет универсальная газовая постоянная (см. пункт 8 на рис. 5.21), а расчет удельного молярного объема будет вестись через деление температуры на давление – см. пункт 9. Задача решена – см. пункт 10 на рис. 5.21. Здесь, конечно, можно возразить, что пользователи по привычке в расчетах будут вводить универсальную газовую постоянную в формулы, подобные той, какая показана в пункте 9 на рис. 5.21. Но это небольшая беда – расчет будет прерываться с просьбой исправить ошибку, связанную с несоответствием физических величин (единиц измерения). Остальное останется прежним – пользователь будет работать с теми единицами температуры, к которым он привык. Это положение коснется и других физических величин и констант, составные единицы которых содержат единицы температуры. Постоянная Больцмана, например, будет измеряться не в джоулях, деленных на кельвин, а в молях, и станет по своей сути обратной величиной от числа (константы) Авогадро. Удельная молярная энтропия потеряет свою размерность джоулей, деленных на моль и на кельвин, и станет безразмерной величиной, точнее, величиной с единичной размерностью. Что, кстати, и соответствует физической сути энтропии (логарифм числа доступных микросостояний системы) и стирает отличия в понимании этого свойства в термодинамике и статистической физике. Удельная молярная теплоемкость, кстати, становится также безразмерной величиной.

Универсальная газовая постоянная – это никакая не физическая константа, а несколько необычный переводной коэффициент единиц температуры, который использовался и используется в ручных

<span id="page-23-0"></span><sup>&</sup>lt;sup>1</sup> Джоули здесь не такие уж диковинные. Физики, например, давно уже измеряют температуру электронвольтами – одной из единиц энергии. Комнатная температура – это примерно одна сороковая электронвольта.

расчетах. Переход к компьютерным расчетам не с числами, а с физическими величинами делает этот постоянную лишней. Кстати, очень удачно, что этой константе не было присвоено чье-то имя, и мы никого не обидим. Вспомним постоянные Планка, Дирака, Авогадро, Больцмана, Ридберга...

Закон идеального газа состоит из трех, а не четырех переменных. В этом он стал подобен другим основополагающим физическим законам  $F = m a$ ,  $E = mc^2$  и др., не содержащим никаких переводных коэффициентов. Представьте себе, что второй закон Ньютона был бы записан не так  $F = m a$ , а вот так  $kF = m$  а. И помечено, что  $k$  – это универсальная силовая постоянная, учитывающая то положение, что мы силу измеряем не в ньютонах, а в килограммах силы.

На переходный период в суперкалькуляторах (в SMath, например, см. рис. 5.22) можно предусмотреть некую «галочку», выбор которой будет означать, что расчеты ведутся с учетом того, что pv=T, а не  $pv = RT$ .

О том, что температура в кельвинах - это «сапоги всмятку», знали давно. Вот что можно прочесть в пятом томе курса теоретической физики Ландау и Лифшица (издательство «Наука», 1960 и 1981 гг.): «... Температура имеет размерность энергии и потому может измеряться в единицах энергии, например в эргах. Однако эрг оказывается...слишком большой величиной и на практике принято измерять температуру в особых единицах, называемых градусами Кельвина или просто градусами. Переводной коэффициент между эргами и градусами, называется постоянной Больцмана  $k = 1.38 \cdot 10^{-1}$ <sup>16</sup> эрг/град. Мы условимся в дальнейшем во всех формулах подразумевать температуру, измеренной в энергетических единицах. Для перехода при численных расчетах к температуре, измеренной в градусах, достаточно просто заменить T на kT. Постоянное же использование множителя k, единственное назначение которого состоит в напоминании об условных единицах измерения температуры, лишь загромождало бы формулы».

Это было написано в те времена, когда не было компьютерных инструментов работы с физическими величинами и приходилось пересчеты делать вручную на логарифмических линейках, а затем на электронных калькуляторах или в средах «нефизических» языков программирования и электронных таблиц. В наше же время можно вернуться к истокам, к тому, что температура - это не отдельная физическая величина, а энергия, деленная на количество вещества с переводными коэффициентами, называемыми универсальной газовой постоянной и постоянной Больцмана. Для этих же целей (удобство пересчетов расчетов) были введены децибелы, значения рН растворов и другие недоединицы измерения.

Да, мы будем продолжать работу с кельвинами и другими градусами температуры. Но мы должны понимать, что это ненормально, что это атавизм старых времен, что это нужно исправить даже насильственными мерами. Вспомним, как внедряли картошку на Руси, или систему СИ у физиков.

# 5.6. Интеллектуальная компьютерная метрология

В настоящее время научно-технические и инженерные расчеты на компьютере проводятся не с числовыми значениями (табличный процессор, языки программирования), а с физическими и экономическими величинами (Mathcad, Maple Flow, SMath и др.) [6]. Это упрощает и ускоряет расчеты, исключает возможные ошибки в них. Один из примеров такого подхода к инженерным расчетам – это данное учебное пособие.

#### 5.6.1. Превращение числа в физическую величину

Мы такое превращение уже делали не раз. Повторим еще. На рисунке 5.23 в качестве примера показано, как в среде программы SMath в расчет вводится температура, которая будет храниться в виде переменной под именем *T*. Теплотехники могут возразить: если температура водится по шкале Цельсия, то для ее хранения нужно резервировать переменную с маленькой (строчной) буквой *t* в ее имени, а не с большой (прописной) буквой *T*, в которой хранят температуру в кельвинах. Это прописано во всех учебниках и задачниках по термодинамике, и что является атавизмом тех времен, когда при ручных или компьютерных «безразмерных» расчетах оперировали числами, а не физическими величинами. Что на самом деле будет хранить переменная *T*, рассказано в выше в разделе 5.5 и показано еще раз на рис. 5.26.

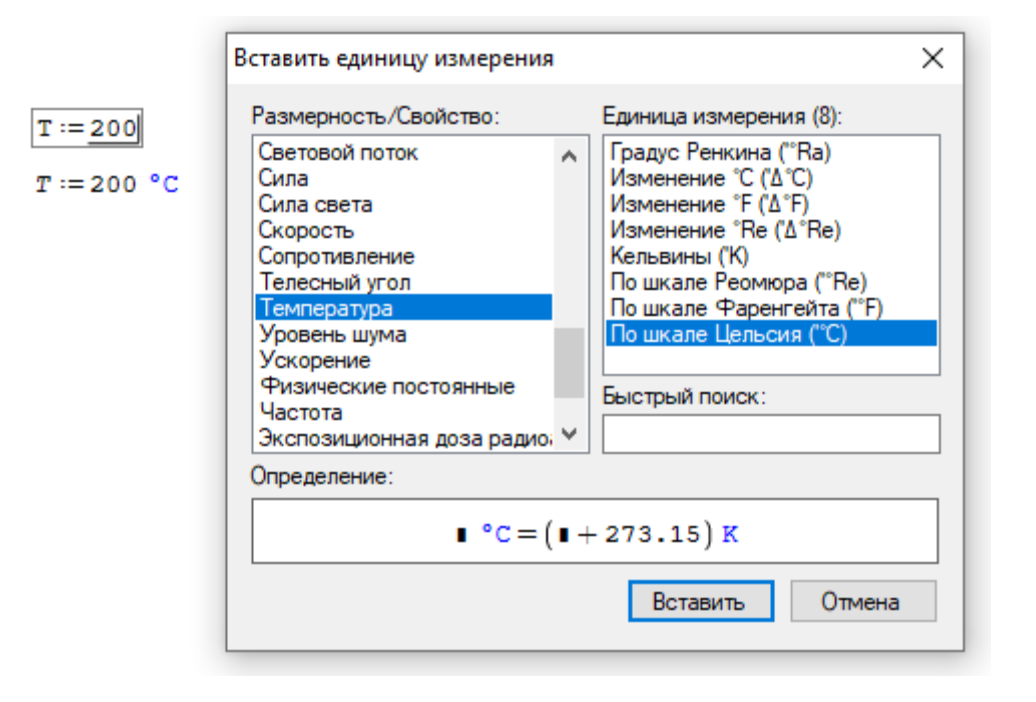

# Рис. 5.23. Ввод в расчет температуры в среде SMath

Однако, инструментарий работы на компьютере с физическими величинами требует существенной доработки. Дело в том, что в настоящее время соответствующие пакеты программ фактически оперируют не

физическими величинами как таковыми, а числовыми значениями, к которым прикреплены те или иные единицы измерения.

Поясним этот тезис конкретными примерами.

# 5.6.2. Безразмерные размерные величины

На рисунке 5.24 показано, как в переменную с именем  $\alpha$  вводится угол в один радиан. Это значение дважды выводится «на печать» с другими угловыми единицами – градусами [9] и... метрами, деленными на метр. Да, именно так! Угловое значение – это отношение длины (метры) дуги окружности, стягивающей угол, к длине (метры) радиуса этой окружности. И метры эти разные – их нельзя сократить! Переменная  $\beta$  хранит значение телесного угла в один стерадиан. Это значение также сразу выводится «на печать» с метрами квадратными, деленными на метр квадратный. Это вытекает из определения телесного угла как отношения площади  $(m^2)$  части сферы, охватываемой телесным угол к квадрату радиуса сферы  $(m^2)$ . Заметим, что единицы измерения в компьютерных расчетах попутно выполняют функции комментариев, указывающих на то, с какой физической величиной мы имеем дело. Но это происходит не всегда, и является одной из тем данного раздела книги и одной из причин ошибок в вычислениях, о которых будет сказано ниже.

А можем ли мы сложить плоский угол с телесным углом? В среде SMath это невозможно – появится сообщение об ошибке. В ранних версиях Mathcad и в SMath этого тоже нельзя было сделать, но в новых версиях пакета Mathcad (Mathcad 12 и выше, а также Mathcad Prime) разработчики от такого ограничения почему-то отказались. А можно ли сложить угол с его синусом? Синус – это тоже размерная величина с единицей метр (катет), деленный на метр (гипотенуза). Все пакеты допускают такое сложение. А правильно ли это? Нужно ли это запретить? Скорее всего нет, так как в некоторых задачах оптики,

например, при малых углах синус заменяют самим углом. Это делается для упрощения расчетов. Но, с другой стороны, переход на компьютерные расчеты позволяет отказаться от такого упрощения через линеаризацию. Так что сложение угла с синусом можно и запретить.

$$
\alpha := 1 \text{ rad} = 57.2958 \text{ deg } = 1 \frac{\text{m}}{\text{m}}
$$
\n
$$
\beta := 1 \text{ sr } = 1 \frac{\text{m}^2}{\text{m}^2}
$$
\n
$$
\frac{(\alpha + \beta) = 1}{\text{Pa3Hble } \phi \text{V3M4eCKMe } \text{B}\text{eJ1M4Hbl}}
$$
\n
$$
\frac{(\alpha + \sin(\alpha))}{\text{Pa3Hble } \phi \text{V3M4eCKMe } \text{B}\text{eJ1M4Hbl}}
$$

Рис. 5.24. Работа на компьютере с угловыми градусами

А вот еще одна простенькая задача – задача с процентами. У треугольника угол *α* равен 30 градусов, а угол *β* равен 70 процентов от угла *α*. Каков размер третьего угла *γ*. На рисунке 5.25 показано решение задачи с ошибкой (с опечаткой) – вместо знака умножения поставлен знак сложения. Выдан неверный ответ, а должно быть сообщение об ошибке, и такое, увы, часто случается в процессе создании программных кодов.

 $\alpha$  := 30° = 0.5236 rad = 33.3333 grad

 $\beta := 70$   $\frac{1}{6} + \alpha = 1.2236$ 

 $y := \pi - \alpha - \beta = 1.3944 = 79.893^{\circ}$ 

 $\beta := 70$  %  $\times \alpha = 0.3665 = 21^{\circ}$  Ошибка исправлена!  $\gamma := \pi - \alpha - \beta = 2.2515 = 129^{\circ}$ 

### Рис. 5.25. Неправильный и правильный расчет треугольника

А вот еще хороший пример размерной «безразмерной» величины. При гидравлических расчетах трубопроводов (см. раздел 5.4) принимают во внимание относительную шероховатость внутренних поверхностей труб отношение средней высоты неровностей к диаметру трубы. Эту величину обычно задают в безразмерном виде – например, 0,00015. В компьютерных расчетах ее желательно задать по-иному  $-0.15$  mm/m. В такой записи будет ясно просматриваться физический смысл этой величины. Если еще при этом ее нельзя будет сложить, например, с процентами, то это будет совсем хорошо. Эта проблема входит в круг проблем информатики под несколько грубым названием «Защита от дурака».

Примечание. В тексте книги в числовых значениях проставлены и запятые, и точки с запятой как разделители целой и дробной части. В протоколах же решения задач здесь используется либо точка (рис. 5.24 и 5.25), либо запятая (рис. 5.26). Такой же разнобой можно заметить и в написании единиц измерения: где-то они прописаны русскими буквами, а где-то латинскими (см., например, раздел 5.6.4, где есть и «русские», и «латинские» метры). Но пакет SMath хорош не только своей «отечественностью», что очень важно в условиях санкций, но и тем, что в любой момент можно перейти от точки к запятой в числах и от национальных к международным единицам измерения. Если в качестве разделителя целой и дробной части числа выбрана запятая, то разделителем аргументов функций станет точка с запятой (см. уже упомянутый рис. 5.26). Так, кстати, устроены электронные таблицы Excel, у которых нет единиц измерения, но которые, тем не менее, часто используются в инженерных и научно-технических расчетах. А это, как уже подчеркивалось, не очень удобно и чревато ошибками. Математическим пакетам было бы полезно

перенять из Excel особые форматы вывода на печать числовых значений финансовый формат, например.

К особым «безразмерным» единицам измерения можно отнести децибелы, которые формально встроены в пакет SMath, но использование которых в компьютерных вычислениях связано с некоторыми трудностями. Децибелы вводились в расчетную практику задолго до эры компьютеров. Их появление обусловлено стремлением упростить расчеты через логарифмирование (помянем добрым словом логарифмическую линейку) и сделать более «читабельными» их результаты. Для ручного рисования графиков применялась миллиметровая бумага с логарифмическими шкалами. В настоящее время время сугубо компьютерных вычислений - реальная потребность в децибелах практически отпала: для компьютера не нужно сужать диапазон значений через логарифмирование; компьютер сам быстро и точно будет использовать заданную пользователем шкалу осей на графиках. И вообще, десятичный логарифм теперь никому не нужен - остался только натуральный логарифм. Но децибелы не стоит совсем исключать из компьютерных расчетов для совместимости со старыми ручными расчетами.

# 5.6.3. Разные физические величины с одинаковыми единицами измерения

Пример на рисунке 5.26 из области теплотехники – родной научной дисциплины первых трех авторов книги. Заданы давление и температура воды. Необходимо определить ее удельную энтропию s, удельную изобарную теплоемкость  $c_p$  и удельную изохорную теплоемкость  $c_v$ . Для этого вызываются три функции с префиксом *wsp* авторского сертифицированного пакета WaterSteamPro (www.wsp.ru), встроенного в программу SMath. А можно ли сложить эти три величины? Нет! Будет выдано сообщение об ошибке: сделана попытка сложить разные физические величины с одинаковыми единицами. Вернее так:

существующая версия пакета SMath механически складывает эти три величины. А нужно, чтобы здесь появлялось вышеотмеченное сообщение об ошибке.

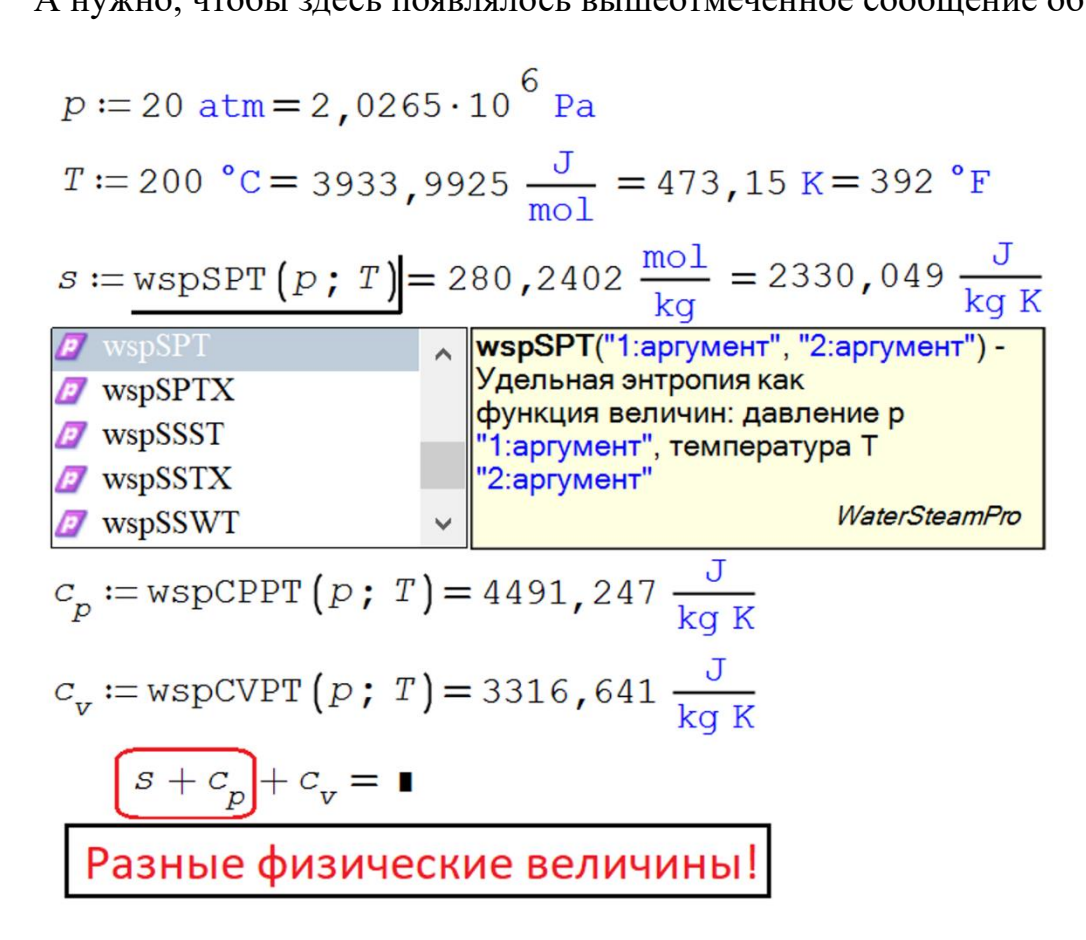

Рис. 5.26. Работа с термодинамическими свойствами воды и водяного

# пара

*Примечание.* На рисунке 5.26 можно увидеть необычную единицу температуры – джоуль, деленный на моль. Но тут нет ничего необычного, если учесть, что физики уже давно измеряют температуру единицами энергии – электронвольтами, например. На эти единицы нужно переходить в компьютерных расчетах и теплотехникам [1].

На рисунке 5.27 показан фрагмент расчета некой бинарной теплоэнергетической установки, использующей воду (водяной пар) и воздух (см. раздел 5.2). Рассчитаны удельные энтальпии этих двух рабочих тел. А можно ли сложить эти две физические величины? Нет! Но если учесть в расчете кратность

циркуляции этих субстанций (переменная m) – отношение массового расхода воды и водяного пара к массовому расходу воздуха, то сложение станет возможным. Массовые расходы воды и воздуха – это разные физические величины, имеющие одинаковые единицы измерения килограммы в секунду. Секунды здесь одинаковые и их можно сократить, а килограммы разные и их сокращать нельзя.

$$
h_{H2O} := \text{wspHPT} \left( 24 \text{ MPa, } 500 \text{ °C} \right) = 3180 \frac{\text{kJ}}{\text{kg}}
$$

$$
h_{Air} := \text{wspgHGST} \left( \text{''Air'', } 500 \text{ °C} \right) = 793.0 \frac{\text{kJ}}{\text{kg}}
$$

 $h_{H2O} + h_{Air}$  = Разные физические величины!

$$
m := 5.8 \frac{\text{kg}}{\text{kg}}
$$

$$
m \cdot h_{Air} + h_{H2O} = 7781 \frac{\text{kJ}}{\text{kg}}
$$

# Рис. 5.27. Фрагмент расчета парогазового (бинарного) термодинамического цикла

*Примечание по рис. 5.27.* Удельную энтальпию воды и воздуха нельзя складывать и потому, то при их определении задаются разные базовые точки. И вообще, в самой величине энтальпии, энтропии, внутренней энергии и разного рода термодинамических потенциалов нет никакого физического смысла. Физический смысл имеет только разница этих величин в разных термодинамических состояниях. Пример из механики (динамики). Величина потенциальной энергии летящего камня не имеет никакого физического смысла

- этот смысл заключается только в разности потенциальных энергий. Другое дело – кинетическая энергия. Удельная молярная энтальпия – это сумма удельной молярной внутренней энергии и произведения давления на удельный молярный объем (или просто температуры, если следовать идеям [8] о том, что  $pv=T$ , а не  $pv=RT$ ). В этом контексте энтальпию можно уподобить летящему камню, у которого полная энергия состоит из потенциальной (внутренняя энергия – произведение веса на высоту) и кинетической  $(A = \frac{mv^2}{2})$ . Проблема в выборе точки, от которой отмеряют высоту - от какого состояния отмеряют внутреннюю энергию.

В принципе, операторы, показанные на рис. 5.27, по-хорошему должны выдавать не числовые значения, а сообщения об ошибке типа «В этой величине нет никакого физического смысла, поэтому она не выводиться «на печать»!».

# 5.6.4. Проблема сокращения единиц измерения

Обратим внимание, что два первых оператора с функциями, возвращающими удельную массовую энтальпию, пакет SMath по умолчанию дополняет единицей Gr (грей – поглощенная доза ионизирующего излучения), которую затем в ручном режиме приходится заменять на более подходящие для данного случая килоджоули на килограммы. Пакет Mathcad, здесь вообще сокращает составную единицу удельной массовой энтальпии до  $m^2/s^2$ . Многих пользователей пакетов это раздражает, и они спрашивают на специализированных форумах, как сделать так, чтобы выдавалась нужная мне, а не пакету единица измерения. Эта недоработка также требует внимания разработчиков расчетных программ. Набор физических величин, собранных в диалоговых окнах, показанных на рис. 5.23 и 5.28, далеко не полный. В нем, в частности, нет этих самых удельных энергий, энтальпий – массовых (Дж/кг), молярных (Дж/моль), объемных (Дж/м<sup>3</sup>).

#### 5.6.5. Глубина «оразмеривания» пакетов расчетных программ

Если рассматривать пакет Mathcad, то следует отметить, что его современная версия – Mathcad Prime решает дифференциальные уравнения, в которых присутствуют размерные (физические) величины – время, масса, сила и т.д. (ряд задач математической физики). В старых версиях Mathcad – в Mathcad 15, например, и в SMath этого сделать невозможно. Нужно было работать только с безразмерными величинами при решении дифференциальных уравнений. Или вводить в расчеты псевдоединицы: m := 1, km := 1000m, kg := 1, s := 1 и т.д. Это было связано с тем, что в «старом добром» Mathcad 15 массивы (векторы и матрицы) могли хранить только безразмерные величины или величины одной размерности. Но и в новом Mathcad Prime не все гладко при работе с физическими величинами - некоторые операторы отказываются вести с ними дело и выдают сообщение об ошибке, что тут не должно быть единиц измерения (см., например, рис. 10.2 в главе 10). Приходиться в расчете либо совсем отказываться от физических величин и работать только с числами, ориентированными на базовые единицы СИ (как в электронных таблицах или языках программирования), либо временно лишать размерности отдельные переменные. Что неудобно и чревато ошибками.

В среде SMath физические величины приходится лишать размерности при решении уравнений и их систем - алгебраических, дифференциальных, интегральных, смешанных. И это было уже отмечено в книге.

Общей проблемой всех пакетов при работе с физическими величинами является работа с графикой, в частности, с трехмерной. Все это требует доработки.

## 5.6.6. Единицы измерения вне СИ

Международная система СИ, как признают многие, требует доработки. Из нее следует убрать кельвины [8] и канделы. А чтобы осталась «великолепная

семерка» базовых единиц этой системы, в нее необходимо вставить единицу информации и стоимости.

В среде SMath есть единицы информации, но нет единиц стоимости. В среде Mathcad есть единицы стоимости, но нет единиц информации – см. рис. 5.28. Нет в жизни счастья! Оба пакета необходимо доработать.

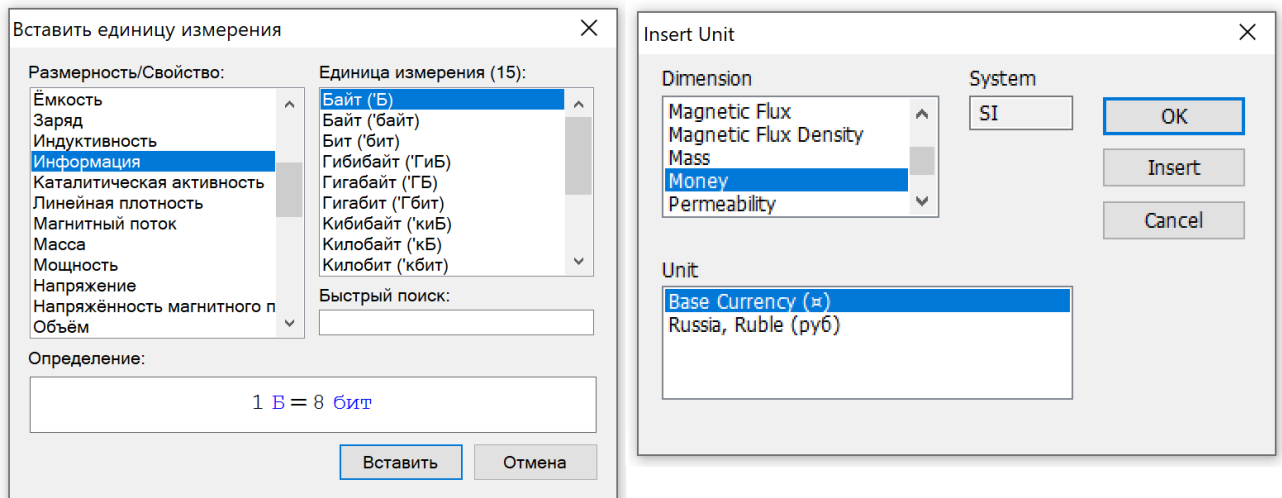

# Рис. 5.28. Диалоговые окна вставки единиц информации (SMath слева) и стоимости (Mathcad 15 справа)

Желательно в расчетных программах иметь инструментарий автоматического пересчета курсов валют со ссылками на те финансовые организации, которые отвечают за это. Таким же механизмом автоматической коррекции неплохо было бы оборудовать многочисленные физические константы (постоянная Планка, постоянная Больцмана и др.), встроенные в расчетные пакеты. Приняла международная организация новое уточненное значение какой-либо константы это изменение сразу отображается в расчетных пакетах! В век интернета это сделать несложно.

Итак, инструментарий единиц физических величин в компьютерных расчетах – это современный тренд информационных технологий. Но он требует существенной доработки с ориентацией на физические величины, а не на

единицы их измерения. Нужны и другие изменения и дополнения, что кратко описано в данном разделе книги. При объявлении переменной необходимо не только указывать единицу измерения хранимых величин, но и физическую величину, хранимую в данной переменной. Кроме того, желательно указывать возможный диапазон изменения этой величины, чтобы не нарушить граничные условия тех или иных расчетных формул.

5.7. Дивертисмент пятой главы: диаграмма цикла Ренкина на перегретом водяном паре

На рисунке 5.8 показаны T, s – диаграммы газотурбинной и паротурбинной частей бинарного теплоэнергетического цикла. Но эти диаграммы условные («неживые»): изменения в исходных данных никак не влияет на вид этих диаграмм. На рисунках ниже показано, как можно построить «живые» подобные диаграммы.

На рисунках 5.29 и 5.30 показаны операторы пакета SMath, работа которых позволила построить две диаграммы, показанные на рис. 5.31 и 5.32.

На рисунке 5.29 справа от схемы простейшего паротурбинного цикла показаны операторы ввода исходных данных. Сама же схема дублирует подобную схему, показанную на рис. 5.4, но с несколько иной (сдвинутой) нумерацией точек. В расчет также вводятся две ключевые температуры воды – температура тройной точки *Ttr*, при которой одновременно существуют лед, вода и водяной пар, и критическая температура *Tcr*, при которой пропадает разница между водой и водяным паром. Этот интервал температур разбивается на *n* участков. В момент создания расчета и его отладки для сокращения времени счета значение *n* можно сделать небольшим (100-300), а затем при окончательной прогонке увеличить до 3000-5000. Для этой же цели стоит сделать эту переменную разной для разных участков термодинамического цикла.

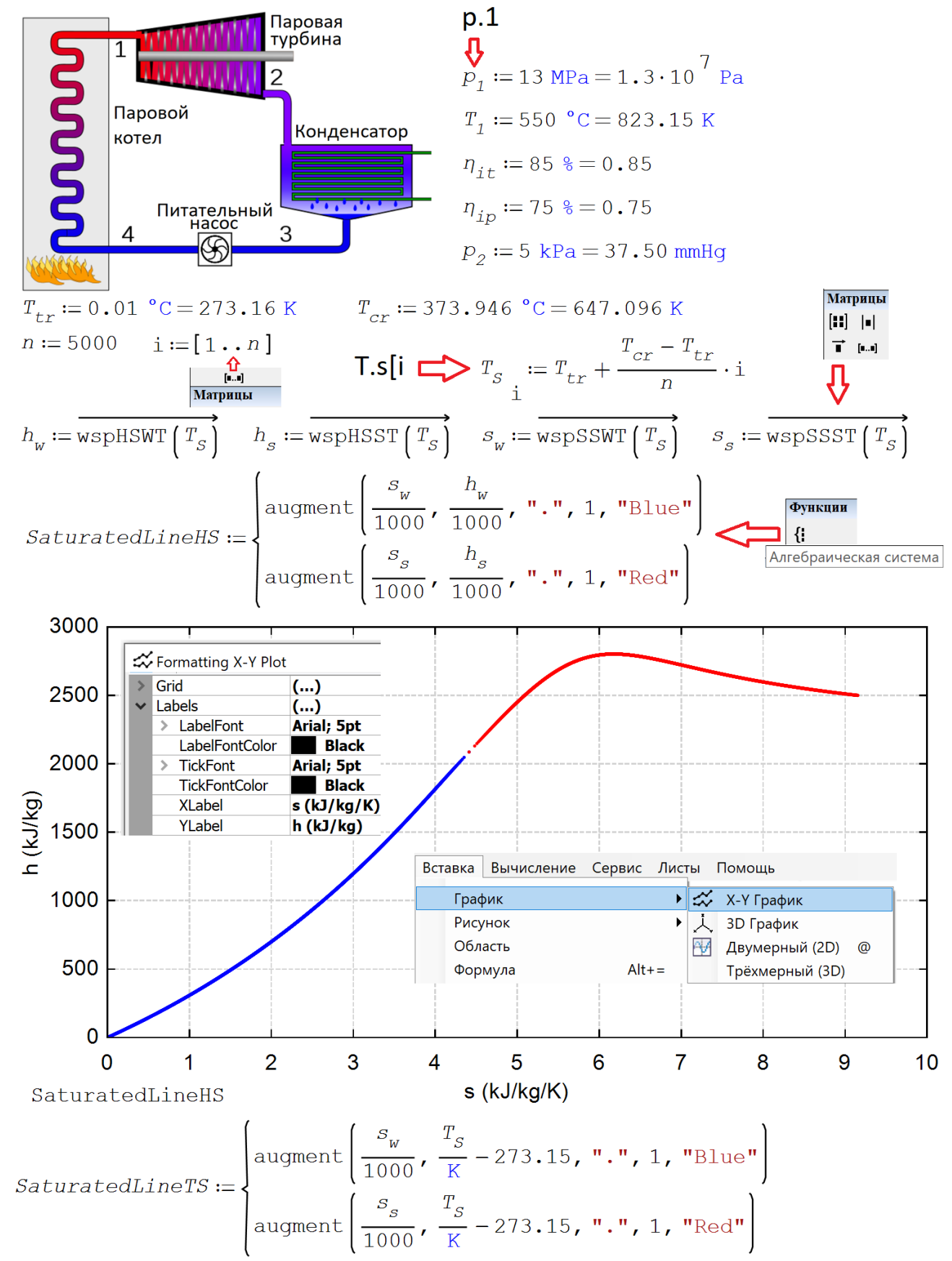

# Глава 5 Рис. 5.29. Построение линии насыщения по воде и водяному пару

После задания переменной диапазона *i*, хранящей целые числа от 1 до *n*, заполняется вектор *T<sup>s</sup>* дискретными значениями температуры от тройной до критической точки. Затем по этим значениям температуры рассчитываются дискретные значения на линии насыщения (s – saturated) следующих величин: удельная энтальпия воды (*h<sup>w</sup>* – water) и водяного пара (*h<sup>s</sup>* – steam), а также удельная энтропия воды (*sw*) и водяного пара (*ss*). После формирования «алгебраической системы» с именем *SaturatedLineHS* строится h, s – диаграмма (график) линии насыщения по воде (синяя кривая) и водяному пару (красная кривая). На краях этих линий зафиксирована тройная точка, а на их стыке критическая.

«Про запас» также создается «алгебраическая система» с именем *SaturatedLineTS*, которая со своей напарницей с именем *SaturatedLineHS* будет использоваться для построения диаграмм ниже (рис. 5.31 и 5.32).

Красные стрелочки на рис. 5.29 показывают, на какие кнопки нужно нажимать, чтобы получить те или иные конструкции: переменную с текстовым индексом, диапазон целочисленных значений, переменную с двумя индексами, оператор векторизации и «алгебраическую систему».

На рисунке 5.30 показано, как создаются векторы с именами *p* (давление), *T* (температура), *h* (удельная энтальпия), *x* (степень сухости водяного пара) и *s* (удельная энтропия) и с индексами 12 (расширение водяного пара в турбине), 23 (конденсация пара в конденсаторе), 34 (поднятие давления воды в питательном насосе) и 41 (превращение воды в водяной пар в паровом котле). На участке 12 табулируется по арифметической прогрессии давление водяного пара – сначала сухого, а потом влажного (п.п. 1-3 рис. 5.30), на участке 23 – степень сухости пара (п.п. 4-7), на участке 3-4 – снова давление, но уже воды (п.п. 8-10) и, наконец, на участке 41 – температура (п.п. 11-12).

Сформированные векторы *T*, *h* и *s* (удельная энтропия) с соответствующими индексами 12, 23, 34 и 41, встроенной функцией *stack* («вертикальная» напарница «горизонтальной» функции *augment*) «состыковываются» в векторы *T*, *h* и *s* без индексов (п. 13 на рис. 5.30). По этим векторам не составляет особого труда построить нужные диаграммы (рис. 5.31 и 5.32), дополнив их кривыми насыщения, сформированными ранее (см. рис. 5.29).

$$
p_{12} := p_1 - \frac{p_1 - p_2}{n} \cdot i \qquad (1)
$$
\n
$$
h_{12} := \text{wspHEXPANSIONPTPEFF}\left(p_1, T_1, p_{12}, T_{1i}\right) \qquad (2)
$$
\n
$$
s_{12} := \text{wspSEH}\left(p_{12}, h_{12}\right) \qquad T_{12} := \text{wspTPH}\left(p_{12}, h_{12}\right) \qquad (3)
$$
\n
$$
x_2 := \text{wspXEXPANSIONPTPEFF}\left(p_1, T_1, p_2, T_{1i}\right) = 86.47 \cdot 4
$$
\n
$$
T_2 := \text{wspTSP}\left(p_2\right) = 32.88 \cdot 6 \qquad (5)
$$
\n
$$
x_{23} := x_2 - \frac{x_2 - 0}{n} \cdot i \qquad p_{23} := p_2 \qquad T_{23} := T_2 \qquad (6)
$$
\n
$$
h_{23} := \text{wspHSTX}\left(T_2, x_{23}\right) \qquad s_{23} := \text{wspSSTX}\left(T_2, x_{23}\right) \qquad (7)
$$
\n
$$
p_3 := p_2 \qquad T_3 := T_2 \qquad p_4 := p_1 \qquad p_{34} \qquad i = p_3 + \frac{p_4 - p_3}{n} \cdot i \qquad (8)
$$
\n
$$
h_{34} := \text{wspHEXPANSIONPTXPEFF}\left(p_3, T_3, 0, p_{34}, \frac{1}{T_{1p}}\right) \qquad (9)
$$
\n
$$
s_{34} := \text{wspSEH}\left(p_{34}, h_{34}\right) \qquad T_{34} := \text{wspTPH}\left(p_{34}, h_{34}\right) \qquad (10)
$$
\n
$$
T_4 := T_{34} \qquad p_{41} \qquad i = p_4 \qquad T_{41} \qquad i = T_4 + \frac{T_1 - T_4}{n} \cdot i \qquad (11)
$$
\n
$$
h_{41} := \text{wspHFT}\left(p_1, T_{41}\right) \qquad s_{41} := \text{wspSFT}\left(p_1, T_{41}\right) \qquad (12)
$$
\n $$ 

Рис. 5.30. Заполнение векторов с параметрами точек диаграммы термодинамического цикла

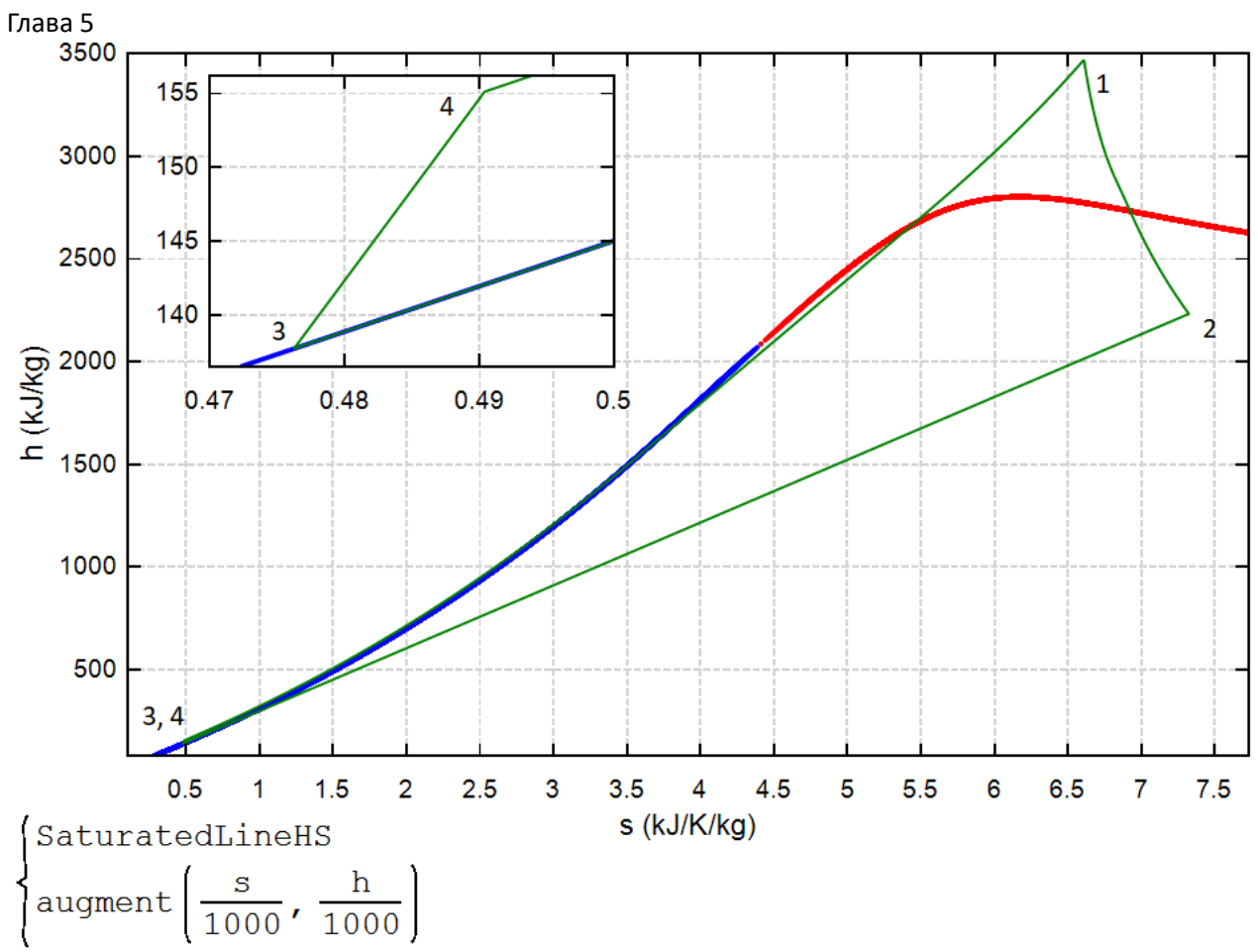

Рис. 5.31. h, s - диаграмма (диаграмма Молье) цикла Ренкина на перегретом паре

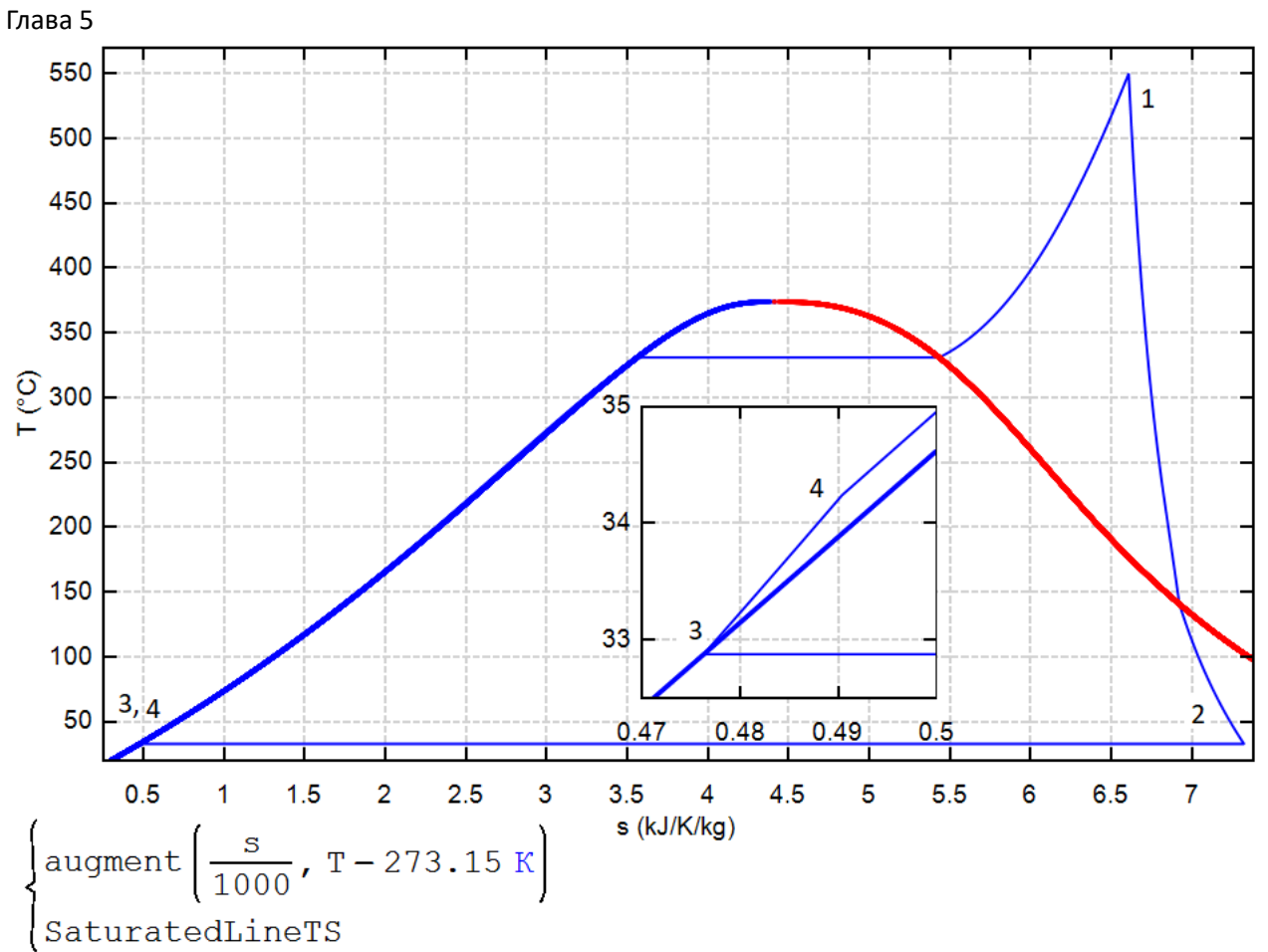

Рис. 5.32. T, s – диаграмма цикла Ренкина на перегретом паре

## Задание читателям-теплоэнергетикам

1. Создать расчет термического КПД реальной ГТУ.

2. Создать расчет термического КПД двухконтурной и трехконтурной ПГУ.

3. Построить в среде SMath T, s и h, s – диаграммы паротурбинного цикла со вторичным перегревом пара – с одним и с двумя.

4. Построить в среде SMath p, T и T, h – диаграмму паротурбинного цикла.

5. Дополнить диаграммы, показанные на рис. 5.31 и 5.32, линией одинаковой степени сухости водяного пара, соединяющей критическую точку и точку 2 (конец процесса расширения пара в турбине).

6. Построить в среде SMath p, T и h, s – диаграммы газотурбинного цикла.

Литература:

1. Теплотехнические расчеты на компьютере / Александров А. А., Аунг Ту Ра Тун, Гаряев А. Б. [и др.] – Москва: Издательство МЭИ, 2019. - 447 с. (http://twt.mpei.ac.ru/ochkov/Therm-Studies.pdf)

- 2. Очков В. Ф. и др. Парогазовые циклы: три аспекта компьютерных расчетов // Энергосбережение и водоподготовка. № 5. 2017. С. 36–46 (http://www.twt.mpei.ac.ru/ochkov/PGU-3.pdf)
- 3. Водородная энергетика: учебник. Н.В. Кулешов, С.К. Попов, С.В. Захаров и др. М.: Издательство МЭИ, 2021. – 548 с. (http://www.twt.mpei.ac.ru/TTHB/HE/Book-HE.pdf)
- 4. Очков В. Ф., Орлов К. А., Лымарев Д. А. Некоторые проблемы гидравлических расчетов на компьютере // Гидравлика. № 10, 2020 (http://www.twt.mpei.ac.ru/ochkov/Flow-Ochkov-Orlov.pdf)
- 5. Очков В. Ф., Орлов К. А., Паторкин Д.В. Компьютерная метрология всё не так просто // Законодательная и прикладная метрология. № 3. 2022 (http://www.twt.mpei.ac.ru/ochkov/Simple-simple.pdf)
- 6. Очков В.Ф. Физические и экономические величины в Mathcad и Maple. М.: Финансы и статистика, 2002 (www.twt.mpei.ac.ru/ochkov/Fis-Eco-Units-Mathcad-Maple.pdf).
- 7. Чухин И. М. Сборник задач по технической термодинамике / ФГБОУВО «Ивановский государственный энергетический университет имени В. И. Ленина». - Иваново, 2018. - 248 с.
- 8. Очков В. Ф., Орлов К. А. Когда p v = T // Законодательная и прикладная метрология. № 2. 2022. С. 38–44 (http://www.twt.mpei.ac.ru/ochkov/pv-T-ZPM.pdf)
- 9. В. Ф. Очков, К. А. Орлов. Градусы в физических величинах компьютерных вычислений // Мир измерений. № 3–4, 2020 (http://www.twt.mpei.ac.ru/ochkov/Degrees.pdf)